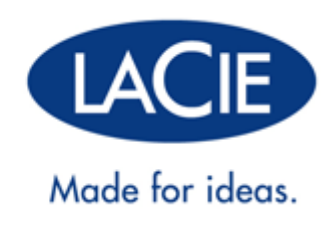

# **MANUALE UTENTE LACIE 2BIG THUNDERBOLT 2**

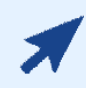

#### [FARE CLIC](http://manuals.lacie.com/it/manuals/2big-tbt2/) **[QUI](http://manuals.lacie.com/it/manuals/2big-tbt2/)** [PER ACCEDERE](http://manuals.lacie.com/it/manuals/2big-tbt2/) **[ALLA VERSIONE ON-LINE AGGIORNATA](http://manuals.lacie.com/it/manuals/2big-tbt2/)**

di questo documento. Potrete trovare i contenuti più recenti, illustrazioni espandibili, un sistema di navigazione più facile e funzionalità di ricerca.

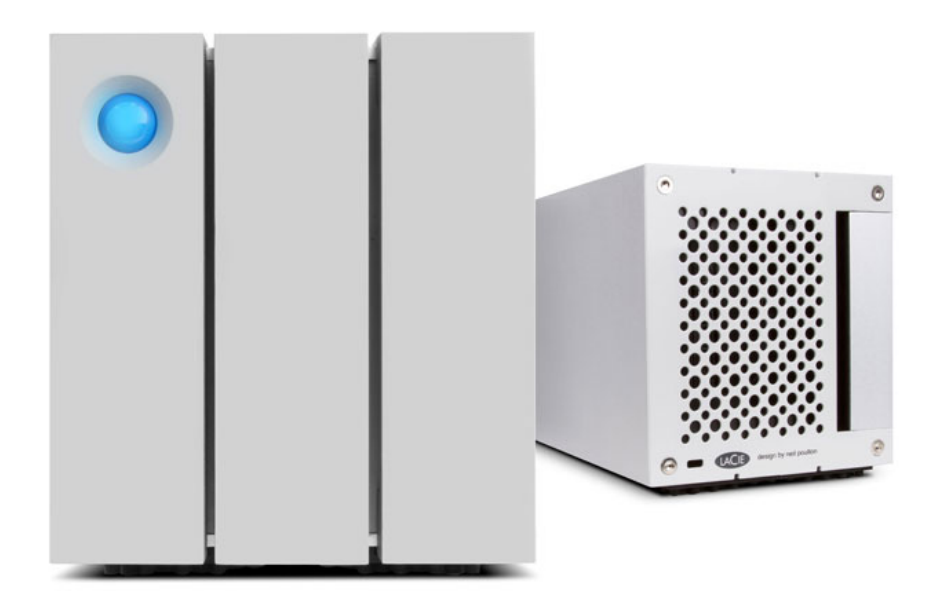

# **INTRODUZIONE**

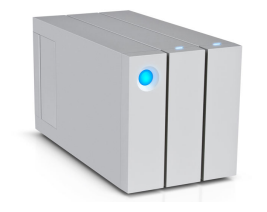

Benvenuti nella guida per l'utente dell'unità LaCie 2big Thunderbolt™ 2. I gruppi di storage LaCie Thunderbolt 2 vantano velocità di trasferimento che possono arrivare fino a 20 Gb/s. Per ottenere le massime prestazioni dalla grafica e dai video con risoluzione 4k collegare l'unità LaCie 2big a un computer che supporta la tecnologia Thunderbolt 2. L'unità LaCie 2big è ideale per editor, fotografi e professionisti nel settore delle arti grafiche che richiedono prestazioni eccezionali sia in ufficio che sul campo.

L'unità LaCie 2big è anche dotata di porta USB 3.0. Collegando l'unità a un computer con una porta USB 3.0 è possibile raggiungere velocità di trasferimento fino a 5 Gb/s. Compatibile con le versioni precedenti, la porta USB 3.0 fornisce connettività universale a qualsiasi computer dotato di porta USB 2.0.

Questa guida illustra la procedura di connessione del gruppo LaCie 2big e ne spiega le funzionalità. Per domande sull'installazione o l'utilizzo, consultare la pagina [Come ottenere assistenza.](http://manuals.lacie.com/it/manuals/2big-tbt2/help)

## CONTENUTO DELLA CONFEZIONE

- LaCie 2big Thunderbolt 2
- Alimentatore esterno
- Cavo USB 3.0 (compatibile con USB 2.0)
- Cavo Thunderbolt
- Pannello di accesso rimovibile
- Strumento di selezione RAID
- Guida d'installazione rapida

**Informazioni importanti:** conservare la confezione originale. In caso di riparazione o manutenzione, l'unità disco deve essere restituita nell'imballaggio originale.

#### Suite software

Visitare il sito [Software LaCie 2big Thunderbolt 2](http://www.lacie.com/software/2bigtb2) per scaricare gratuitamente la suite di utility tra cui:

- Intego® Backup Manager Pro (Mac®)
- Genie® Backup Manager Pro™ (Windows®)
- LaCie Desktop Manager (per monitorare lo stato dell'unità disco e configurare avvisi e-mail)
- LaCie Private-Public (protezione dei dati con crittografia AES a 256 bit)

### MINIMUM SYSTEM REQUIREMENTS

Your system must meet certain requirements in order for your LaCie product to function properly. For a list of these requirements, please refer to the product packaging or consult the product support web page at [www.lacie.com/support/](http://www.lacie.com/support/).

### VISTE DEL GRUPPO

### Vista frontale

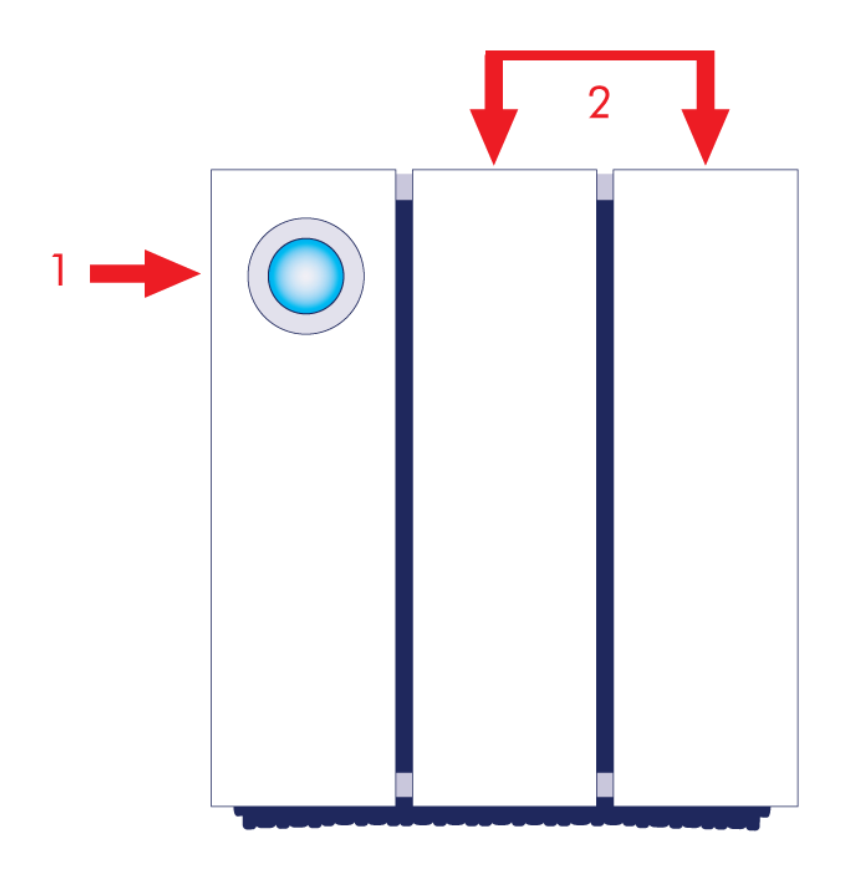

- 1. LED e pulsante di accensione
- 2. Cassetti delle unità disco

### Vista dall'alto

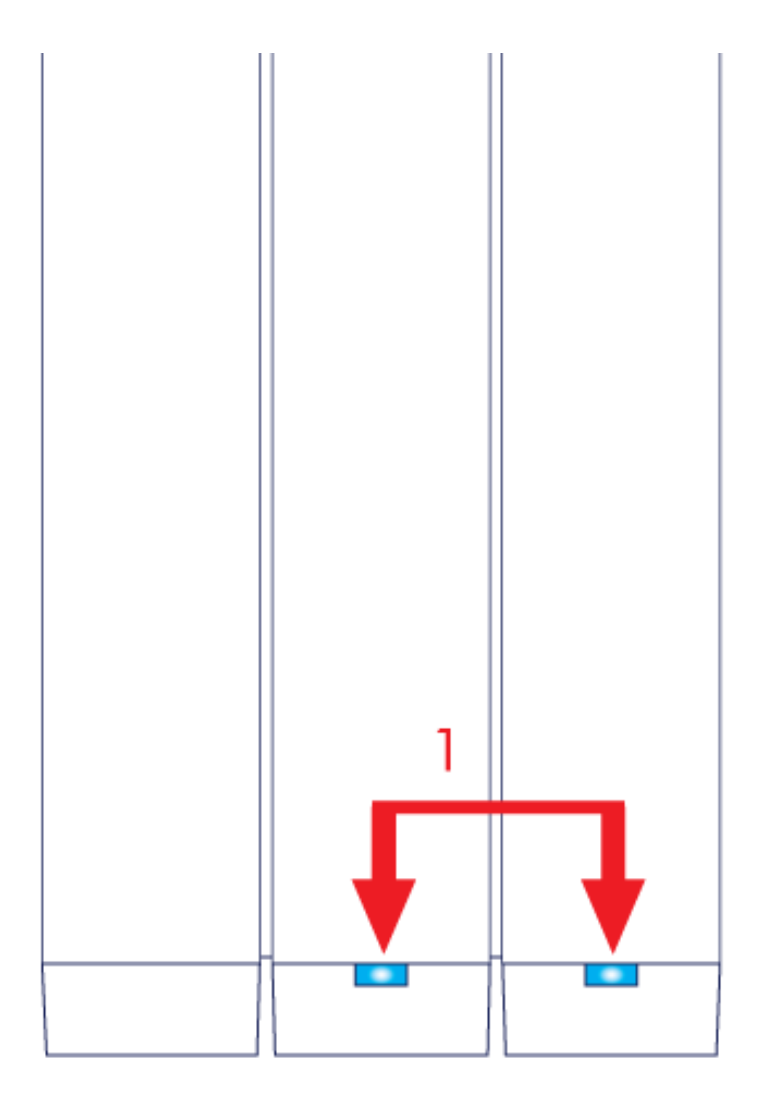

1. LED unità disco

### Vista laterale

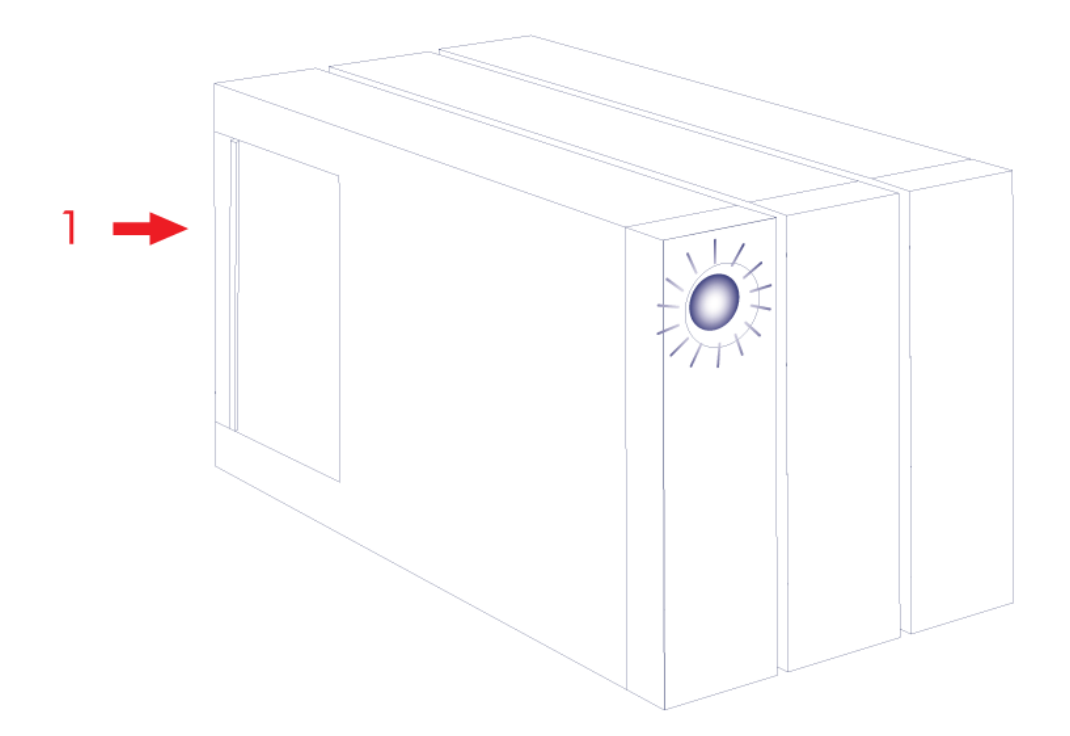

1. Pannello di accesso rimovibile

### Vista laterale - pannello aperto

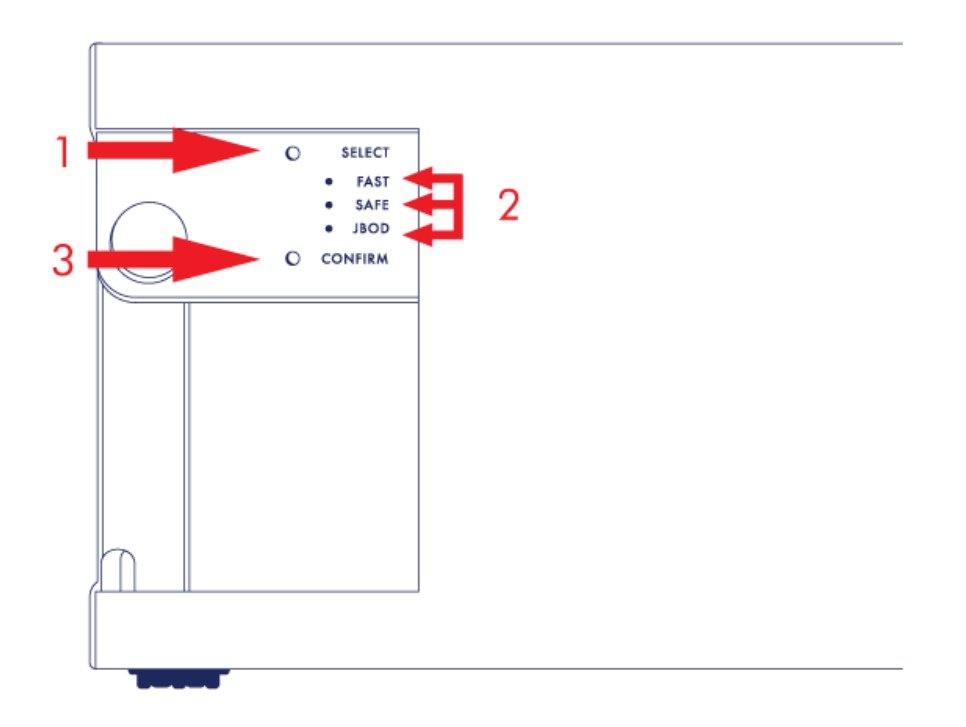

- 1. SELECT: Pulsante selezione RAID
- 2. FAST, SAFE, JBOD: LED per le modalità RAID
- 3. CONFIRM: Tasto di conferma RAID

### Vista posteriore - pannello aperto

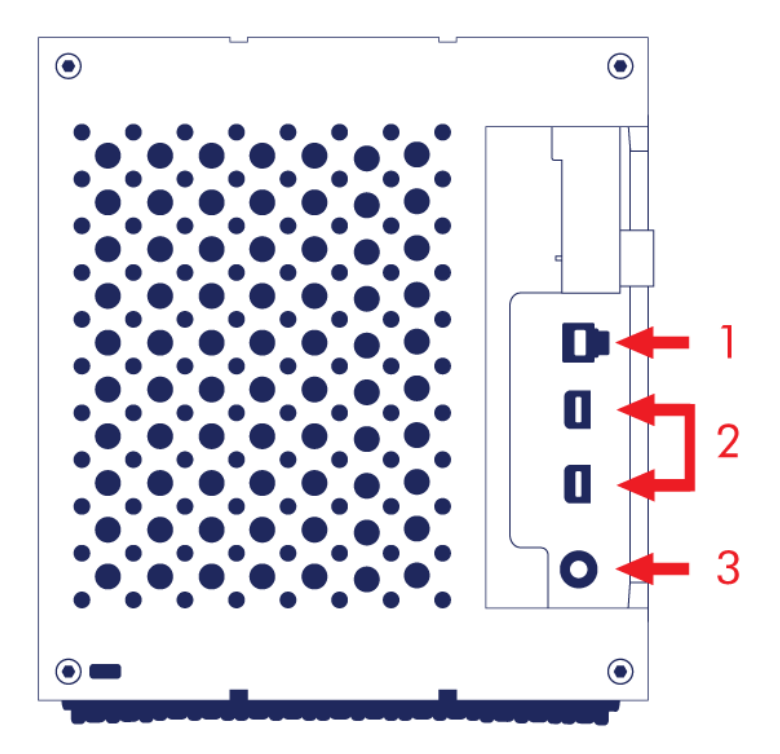

- 1. Porta USB 3.0
- 2. Porte Thunderbolt 2
- 3. Presa di alimentazione (12V 5A)

### FUNZIONAMENTO SILENZIOSO E GESTIONE DEL CALORE

Per ridurre il rumore durante il funzionamento la ventola di raffreddamento dell'unità LaCie 2big è situata sul retro del dispositivo. La ventola termoregolata garantisce la gestione ottimale del calore regolando la sua velocità di rotazione in base all'ambiente, mentre l'ampio spazio disponibile migliora la circolazione dell'aria. Inoltre, l'alloggiamento metallico del LaCie 2big dissipa il calore delle unità disco, rendendole sicuri e prolungandone la durata. Lo speciale design dell'unità LaCie contribuisce infatti ad allontanare il calore dall'interno dell'unità verso l'esterno; per questo motivo l'alloggiamento esterno risulterà caldo al tatto dopo un utilizzo prolungato.

**Informazioni importanti:** per favorire la circolazione dell'aria all'interno dell'alloggiamento è sempre utile verificare che la presa d'aria sulla mascherina posteriore non sia ostruita.

### POSIZIONAMENTO E IMPILAMENTO

Accertarsi sempre di collocare l'unità LaCie 2big su una superficie piana e regolare che possa sopportare il calore emesso e il flusso d'aria di un gruppo unità disco professionale. Per una corretta dissipazione del calore l'unità LaCie 2big è progettata per poggiare sui piedini di gomma alla base del gruppo. NON APPOGGIARE il gruppo su un lato quando l'unità è accesa.

Quando si utilizzando più gruppi, è possibile sovrapporre un gruppo LaCie 2big Thunderbolt 2 all'altro. Tuttavia, per problemi di peso ed equilibrio, sovrapporre più di due unità LaCie 2big pone seri rischi di caduta. NON impilare altre unità disco, gruppi o apparecchiature sopra l'unità LaCie 2big.

La garanzia dell'unità LaCie 2big Thunderbolt 2 decade se:

- vengono sovrapposti più di due gruppi LaCie 2big Thunderbolt 2.
- L'unità LaCie 2big Thunderbolt 2 viene collocata sotto altre unità, gruppi o apparecchiature.

# **LACIE 2BIG THUNDERBOLT 2: TECNOLOGIA DI STORAGE AVANZATA**

### TECNOLOGIA THUNDERBOLT 2

L'unità LaCie 2big Thunderbolt 2 utilizza la tecnologia Thunderbolt 2, la più veloce e versatile connessione per computer oggi disponibile. Mentre la tecnologia Thunderbolt di prima generazione prevede velocità di trasferimento pari a 10Gb/s bidirezionali, la tecnologia Thunderbolt 2 offre 20Gb/s bidirezionali. Inoltre, la tecnologia Thunderbolt 2 dà priorità al flusso video, allocando la larghezza di banda necessaria per la riproduzione. Questa caratteristica rappresenta un vantaggio fondamentale quando si lavora con video di fascia alta e grafica 3D.

Per esempio, un editor lavora con due flussi, video con risoluzione 4K a 12 Gb/s e dati a 4 Gb/s. Mentre la tecnologia Thunderbolt di prima generazione può incontrare difficoltà con il segnale video, la tecnologia Thunderbolt 2 ne permette il passaggio senza alcun problema, dividendo la larghezza di banda in base a quanto necessario per la riproduzione.

**Informazioni importanti sui cavi:** per la connessione del gruppo Thunderbolt a un computer o a dispositivi compatibili, si raccomanda di utilizzare cavi specificamente sviluppati per supportare la tecnologia Thunderbolt.

**Informazioni importanti:** il gruppo Thunderbolt deve essere collegato a un computer che supporta la tecnologia Thunderbolt. Mentre le porte sul retro del dispositivo possono facilmente ospitare le estremità di cavi Mini DisplayPort per il collegamento in cascata di monitor, l'unità di storage Thunderbolt funziona solo se connessa a un computer che supporta la tecnologia Thunderbolt.

### LaCie 2big con tecnologia Thunderbolt 2: RAID hardware per le prestazioni e la sicurezza

Con il RAID hardware, l'unità LaCie 2big è una rarità nel mondo delle unità di archiviazione a collegamento diretto (DAS) di fascia alta. Mentre con la maggior parte dei DAS è necessario scegliere tra alta velocità di trasferimento o protezione dei dati, l'unità LaCie 2big offre prestazioni straordinarie e protezione integrata. Il suo RAID permette al computer di risparmiare preziose risorse di elaborazione nella gestione dello storage, qualità di fondamentale importanza per le applicazioni video e di grafica che esigono il massimo dalla CPU del computer. Inoltre, il RAID hardware offre opzioni di configurazione delle unità disco che soddisfano le esigenze di ogni ambiente di lavoro (vedere [Gestione RAID](http://manuals.lacie.com/it/manuals/2big-tbt2/raid)).

Caratteristiche dell'unità LaCie 2big:

- Massima praticità
- Frontale in alluminio e alloggiamento interamente in metallo
- RAID Hardware
- RAID FAST (RAID 0), SAFE (RAID 1) e JBOD
- Due porte con tecnologia Thunderbolt 2, fino a 20 Gb/s bidirezionali per porta
- Una porta USB 3.0, fino a 5Gb/s e connettività universale
- Possibilità di collegamento in cascata di dispositivi Thunderbolt 2 e Thunderbolt di prima generazione (fino a sette, incluso il computer)
- Unità disco sostituibili a caldo per ridurre i tempi di inattività

# **LED E PULSANTE DI ALIMENTAZIONE LED**

## STATI DEL LED

Il LED nella parte anteriore dell'unità LaCie 2big fornisce indicazioni sullo stato di funzionamento:

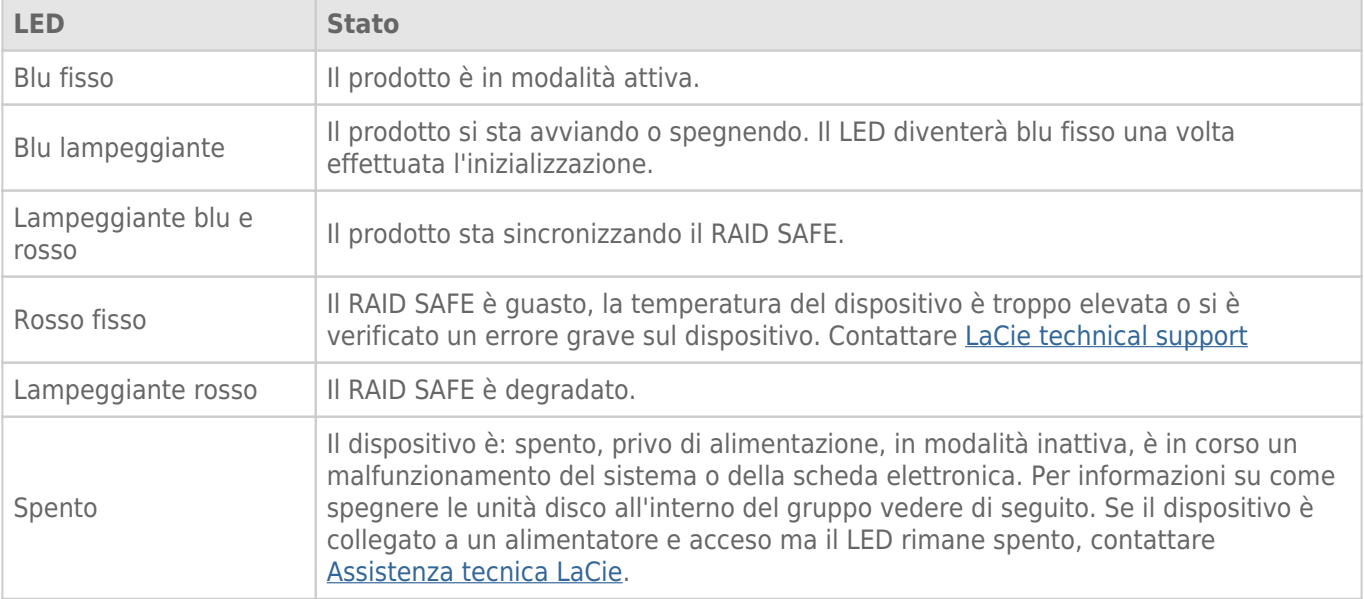

### LED unità disco

I LED dell'unità disco sono ubicati sulla sommità del cassetto.

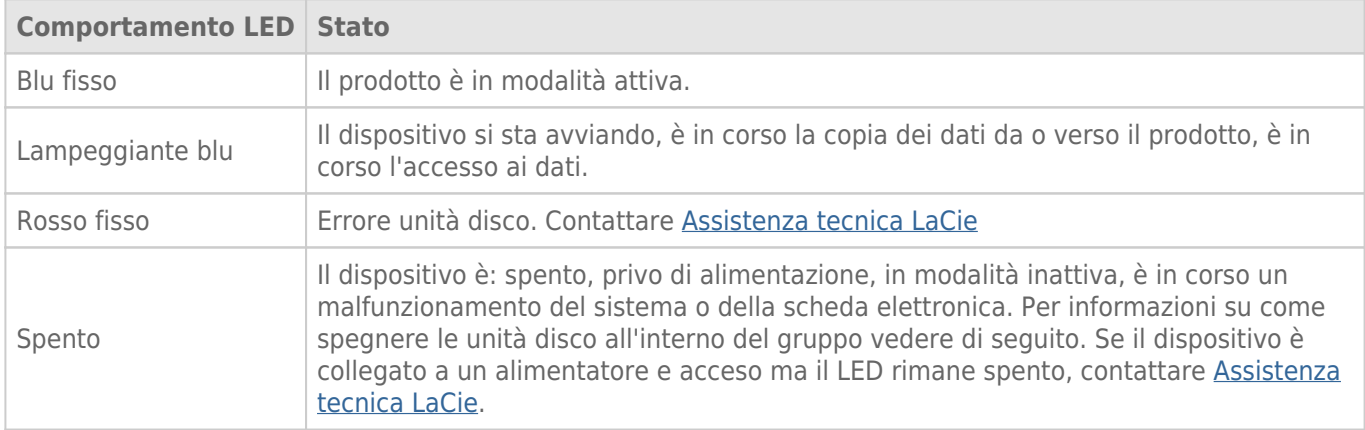

#### Alimentazione

L'unità LaCie 2big si accende automaticamente quando è:

- Connessa direttamente a un computer attraverso la porta USB. Il computer deve essere acceso.
- Connessa a una presa di alimentazione sotto tensione tramite l'alimentatore incluso.

**Nota sulla connessione USB 3.0:** l'unità LaCie 2big può essere connessa a una porta USB 2.0 sul computer. Per poter sfruttare la maggiore velocità di trasferimento di SuperSpeed USB 3.0 è necessario collegare il gruppo a un computer dotato di porta USB 3.0.

### PULSANTE LED

Il LED è anche un pulsante per spegnere o accendere l'unità LaCie 2big. Espellere sempre i volumi dell'unità LaCie 2big prima di spegnerla o metterla in modalità inattiva o di risparmio energetico.

- **Pressione prolungata.** Tenere premuto il LED per due secondi per spegnere il gruppo.
- **Pressione breve.** Premere il LED per un secondo per: accendere il dispositivo, mettere il dispositivo in modalità inattiva (solo Thunderbolt 2, vedere di seguito), riattivare il dispositivo dalla modalità inattiva (solo Thunderbolt 2, vedere di seguito) o attivare la modalità di risparmio energetico sul dispositivo (USB 3.0 vedere di seguito).

L'unità LaCie 2big si accende automaticamente quando è connessa a un computer acceso. Tuttavia, se si spegne il LaCie 2big utilizzando la pressione prolungata è necessario riavviarlo manualmente.

#### Modalità inattiva (solo Thunderbolt 2)

È possibile utilizzare il pulsante LED per attivare la modalità inattiva:

- 1. Espellere i volumi (vedere [Smontaggio dell'unità\)](http://manuals.lacie.com/it/manuals/2big-tbt2/unmounting).
- 2. Premere brevemente il pulsante LED.

Il gruppo smetterà di alimentare le unità disco. La modalità inattiva consente di concatenare dispositivi Thunderbolt 2 e Thunderbolt di prima generazione anche quando le unità disco non sono attive.

Per uscire dalla modalità inattiva premere brevemente il pulsante LED. Le unità disco iniziano a ruotare e il volume viene visualizzato sul desktop.

**Nota tecnica:** per consentire il concatenamento nella modalità inattiva l'unità LaCie 2big deve essere alimentata.

### Modalità di risparmio energetico (USB 3.0)

Quando l'unità LaCie 2big entra nella modalità di risparmio energetico le unità disco non vengono più alimentate. Per arrestare i dischi rigidi applicare una breve pressione al pulsante LED. Procedere allo stesso modo per uscire dalla modalità di risparmio energetico.

# **CAVI E CONNETTORI**

### **MAC**

 $\boxed{?}$ 

## THUNDERBOLT 2

Il prodotto LaCie acquistato è dotato di tecnologia Thunderbolt 2, l'interfaccia più flessibile disponibile sul mercato. Quando è collegato a un computer che supporta la tecnologia Thunderbolt 2, il dispositivo LaCie può raggiungere fino a 20 Gb/s bi-direzionali su una singola porta, la connessione dati più veloce disponibile su un personal computer.

È inoltre possibile utilizzare dispositivi di storage con tecnologia Thunderbolt 2 insieme a computer che supportano la tecnologia Thunderbolt di prima generazione. Tuttavia, la velocità di trasferimento sarà limitata ai valori della prima generazione, fino a 10 Gb/s, bidirezionali.

Grazie al supporto per flussi di dati e video mini DisplayPort, è possibile collegare alla porta Thunderbolt sia una periferica di archiviazione sia un display. Non è tuttavia possibile utilizzare un cavo mini DisplayPort per collegare una periferica di archiviazione a una porta Thunderbolt. È necessario utilizzare un cavo Thunderbolt.

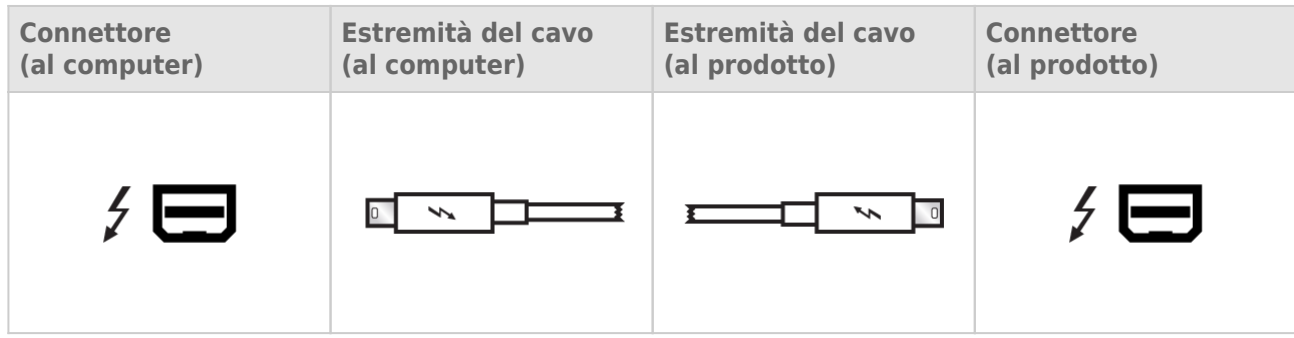

# PC / MAC

### USB 3.0

USB è una tecnologia di input/output seriale utilizzata per il collegamento di dispositivi a un computer. SuperSpeed USB 3.0 è l'implementazione più recente di questo standard e fornisce una maggiore larghezza di banda e nuove potenti funzioni di gestione.

Le velocità di trasferimento possono raggiungere i 5 Gbit/s, a differenza dei 480 Mbits/s di USB 2.0. Questo significa che in teoria USB 3.0 è fino a dieci volte più veloce dello standard precedente.

L'unità LaCie viene fornita con un cavo per l'interfaccia SuperSpeed USB 3.0, per garantire le massime prestazioni di trasferimento dei dati quando viene collegata a una porta USB 3.0. Il cavo può essere utilizzato anche per i collegamenti a una porta 2.0 o USB 1.1, ma le prestazioni delle unità saranno limitate alle velocità di trasferimento corrispondenti.

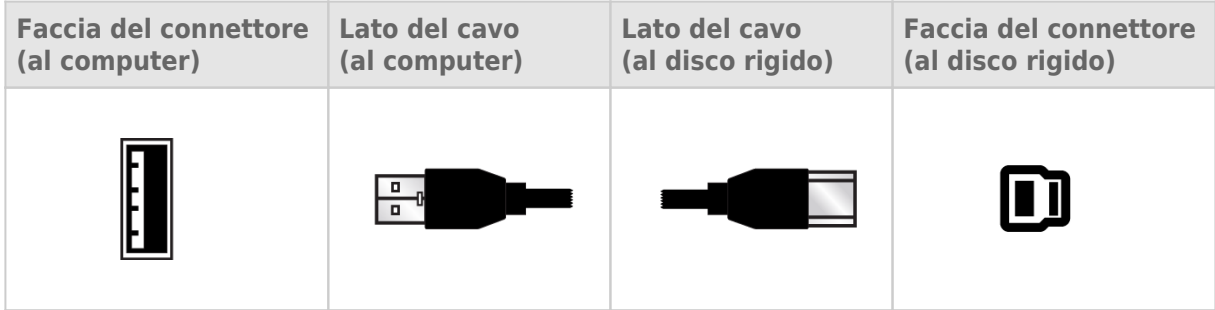

# **COLLEGAMENTO DELL'UNITÀ**

Per assicurarsi che il volume dell'unità LaCie 2big Thunderbolt 2 venga montato correttamente sul computer è indispensabile seguire le istruzioni nell'ordine indicato. Per impostazione predefinita, le unità disco sono configurate nella modalità FAST (vedere [Gestione RAID\)](http://manuals.lacie.com/it/manuals/2big-tbt2/raid) e formattate per Mac (HFS + journaling).

### WINDOWS E LACIE 2BIG

Dal momento che l'unità LaCie 2big è preconfigurata per Mac, gli utenti Windows devono preparare le unità disco durante il primo collegamento al computer. Per le indicazioni sulla preparazione delle unità disco vedere ( [Windows only - clean the hard drives](http://manuals.lacie.com/it/manuals/2big-tbt2/connection#windows-only-clean-the-hard-drives)).

## COLLEGARE I CAVI DI INTERFACCIA E DI ALIMENTAZIONE

1. Rimuovere il pannello laterale per accedere ai collegamenti di interfaccia e dell'alimentazione. Mettere una mano sulla parte anteriore del dispositivo per mantenere l'equilibrio e utilizzare l'altra mano per spingere sul retro del pannello e farlo scorrere dal gruppo. **Importante:** Il pannello laterale potrebbe richiedere una pressione aggiuntiva per essere rimosso dallo slot.

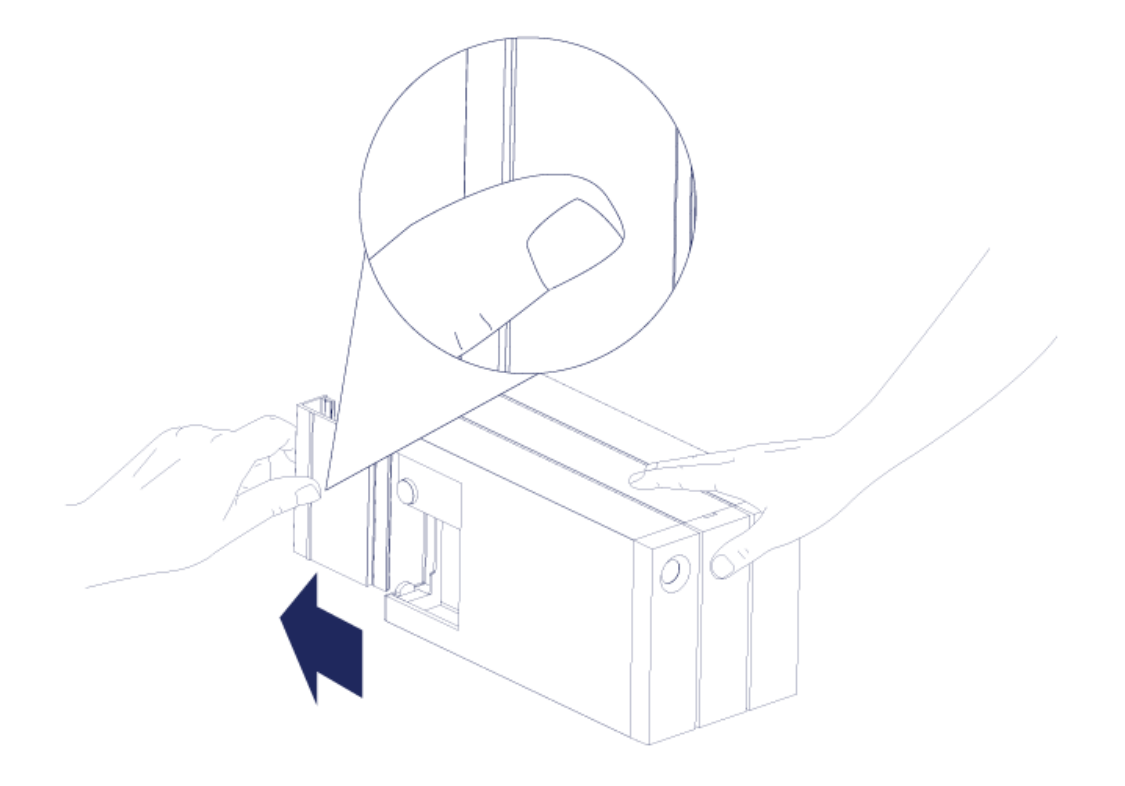

- 2. Collegare l'alimentatore accluso rispettando l'ordine seguente:
	- 1. Porta dell'alimentazione dell'unità LaCie 2big.
	- 2. Una presa di corrente sotto tensione.

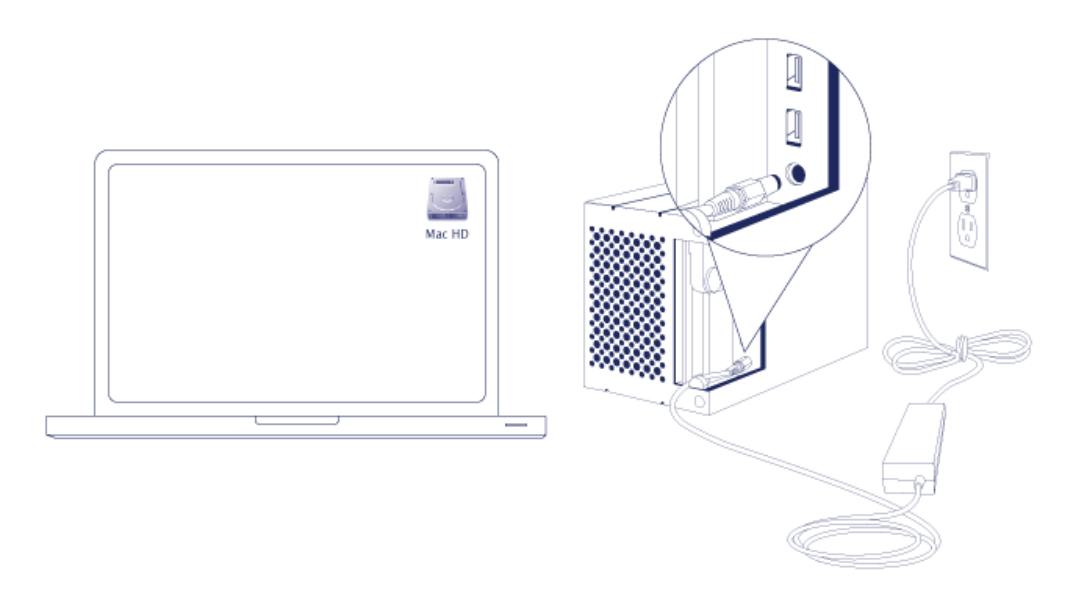

3. Collegare l'unità LaCie 2big al computer. Collegare un'estremità del cavo all'unità LaCie 2big e l'altra

estremità a una porta compatibile sul computer.

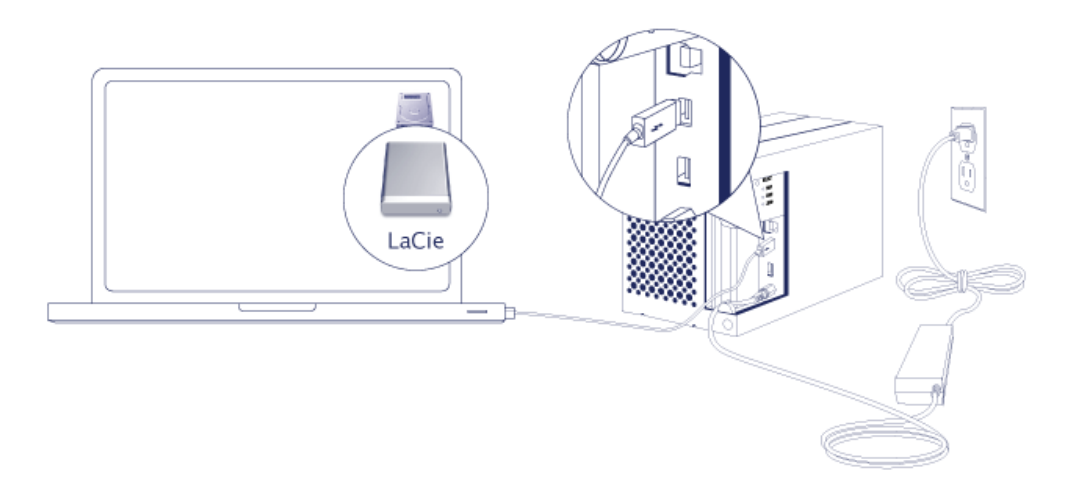

- Thunderbolt 2 (Mac): Utilizzare il cavo a tecnologia Thunderbolt incluso. La seconda porta Thunderbolt 2 sul gruppo può essere utilizzata per il collegamento in cascata di dispositivi e video compatibili (vedere [Collegamento in cascata \(solo unità Thunderbolt 2\)](http://manuals.lacie.com/it/manuals/2big-tbt2/daisy-chain)).
- USB 3.0 (PC/Mac): Utilizzare il cavo USB 3.0 incluso. La velocità di trasferimento del protocollo USB 3.0 è disponibile solo quando si collega l'unità LaCie 2big a un computer provvisto di porta USB 3.0.
- 4. L'unità LaCie 2big si accende automaticamente se il computer è acceso.
	- **Utenti Mac:** Il volume viene visualizzato sulla scrivania.
	- **Utenti Windows:** Cancellare le unità disco prima di formattarle per Windows. Vedere la nota che segue.
- 5. Riposizionare il pannello laterale per proteggere i collegamenti dei cavi. **Importante:** Il pannello laterale potrebbe richiedere una pressione aggiuntiva per essere reinserito nello slot.

#### Solo Windows - cancellare le unità disco

Dal momento che le unità disco sono formattate per Mac (HFS+), tutte le partizioni devono essere cancellate, inclusa la partizione EFI. La Gestione disco Windows non può cancellare la partizione EFI, pertanto è necessario eseguire **Diskpart**, una utility Windows separata. Per ulteriori informazioni su Diskpart fare clic su [here](http://support.microsoft.com/kb/300415/en-us).

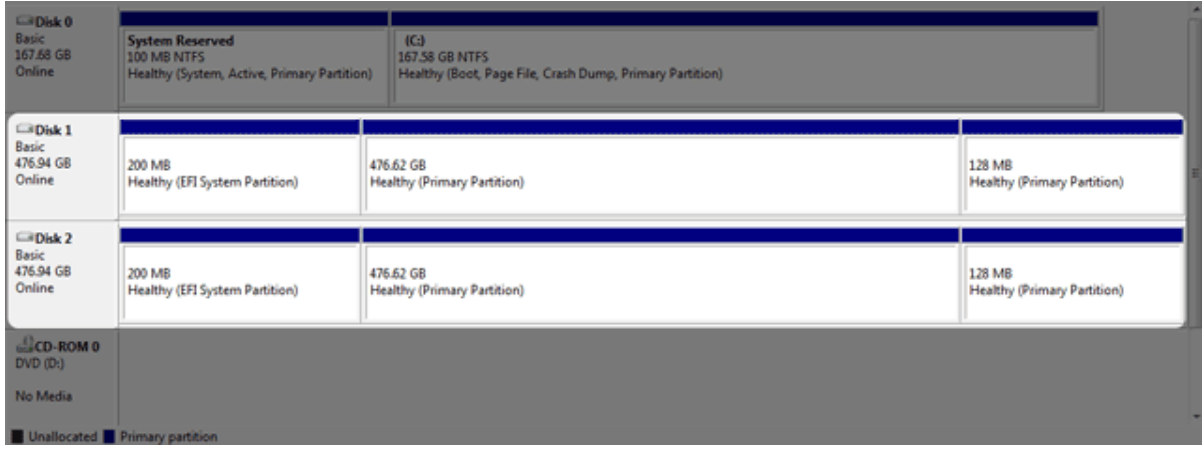

**Informazioni importanti:** La pulizia dell'unità disco distrugge i dati. Se l'unità LaCie 2big contiene dei dati, prima di eseguire la procedura sotto riportata, LaCie consiglia di eseguire una copia di sicurezza di tutti i file.

I passi di seguito sono illustrati utilizzando un gruppo standard con due unità disco. Le immagini potrebbero non corrispondere al prodotto acquistato.

- 1. Diskpart cancella e formatta qualsiasi unità disco selezionata. Pertanto, per evitare di cancellare i dati su altri dispositivi, scollegare tutte le unità disco esterne dal computer ad eccezione del LaCie 2big. **LaCie non è responsabile per la perdita di dati.** Diskpart non può cancellare il disco di sistema.
- 2. Collegare il prodotto LaCie al computer Windows tramite il cavo USB 3.0 incluso (vedere [Collegamento](http://manuals.lacie.com/it/manuals/2big-tbt2/connection) [dell'unità](http://manuals.lacie.com/it/manuals/2big-tbt2/connection)). Se necessario, accendere il dispositivo (vedere [LED e pulsante di alimentazione LED\)](http://manuals.lacie.com/it/manuals/2big-tbt2/led).
- 3. Cercare e lanciare **Diskpart**.

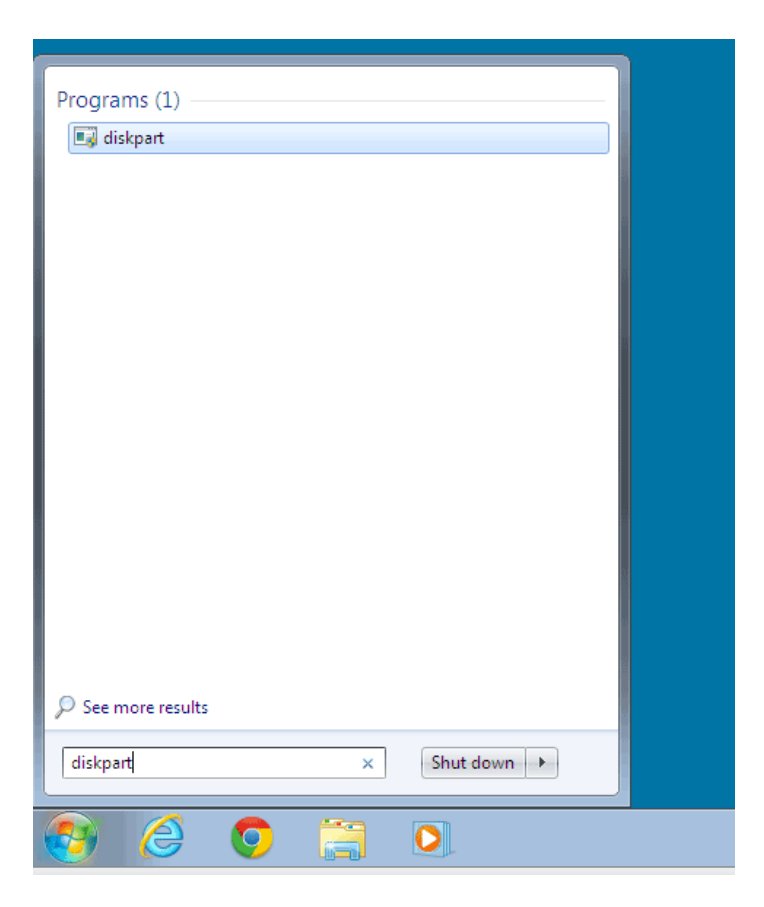

4. Digitare **list disk** nella finestra Diskpart.

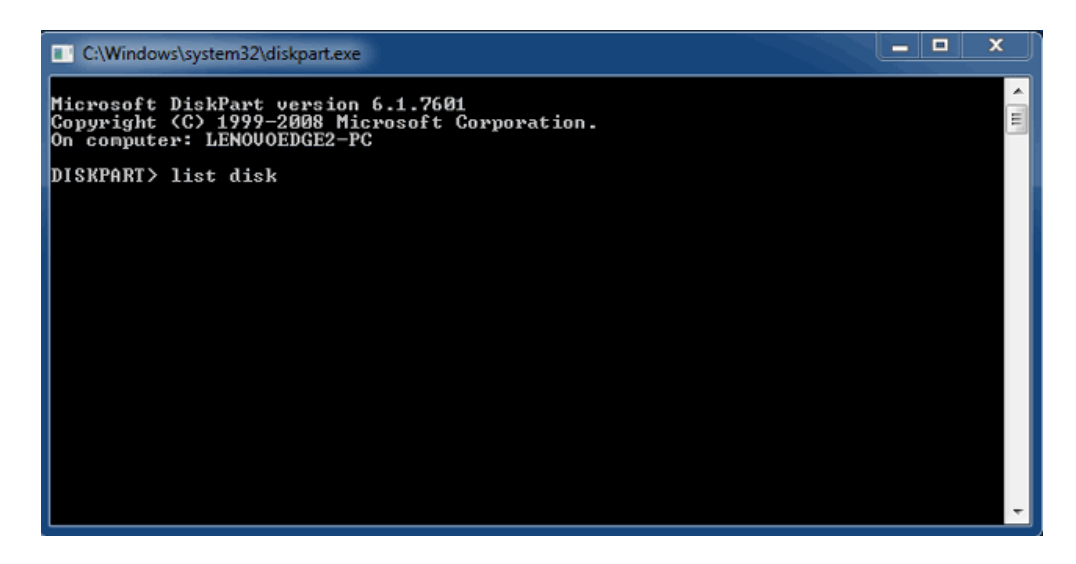

5. Assicurarsi di individuare il numero disco per l'unità LaCie e digitare **select disk** *n*. n è il numero della prima unità disco LaCie (1 nell'immagine sottostante). Se non si è certi di conoscere il numero del disco del prodotto LaCie lanciare **Disk Management**. Il numero assegnato al prodotto LaCie dovrebbe essere visualizzato.

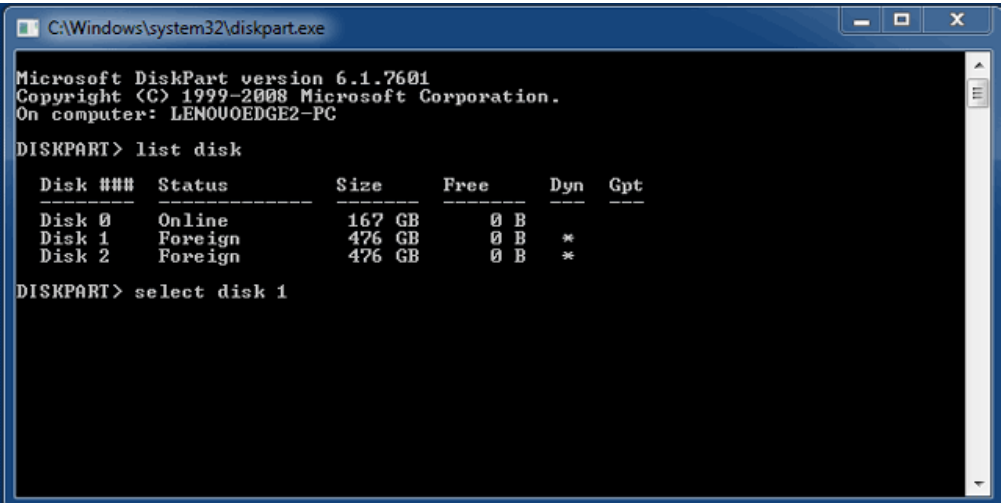

6. Diskpart darà la conferma che l'unità disco è stata selezionata.

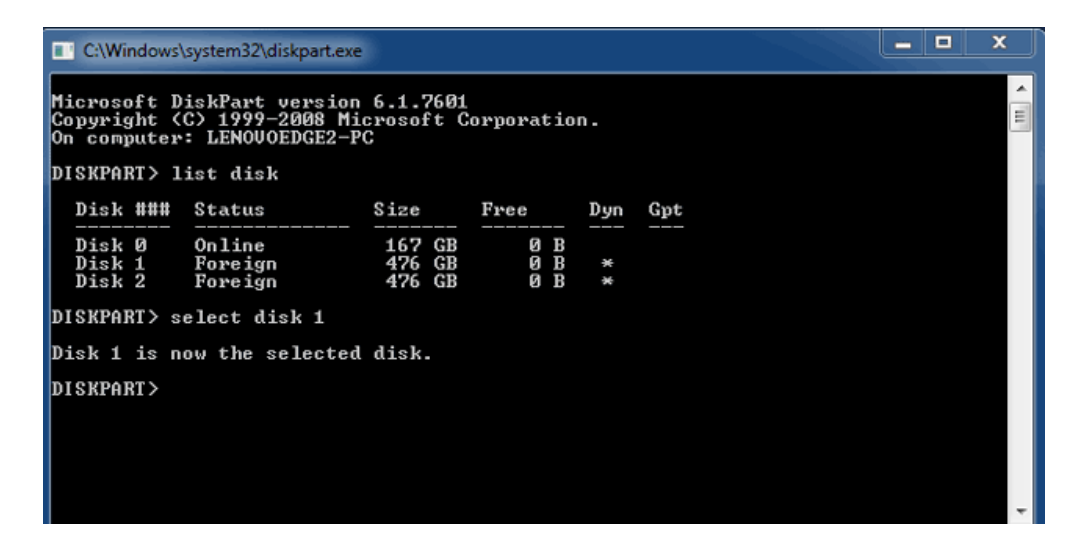

7. Per eliminare tutte le partizioni sul disco rigido digitare **clean**.

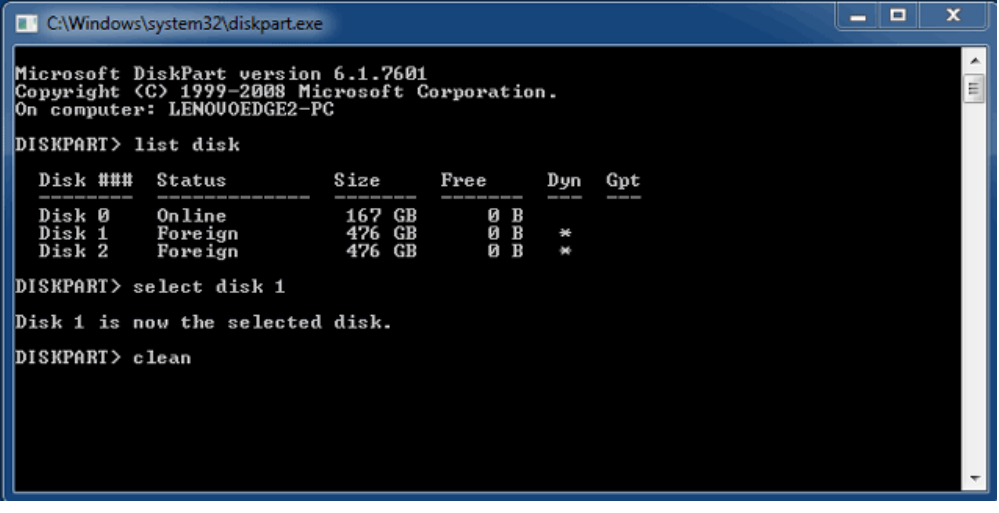

8. Diskpart confermerà che l'unità disco è pulita, ovvero che le partizioni sono state eliminate.

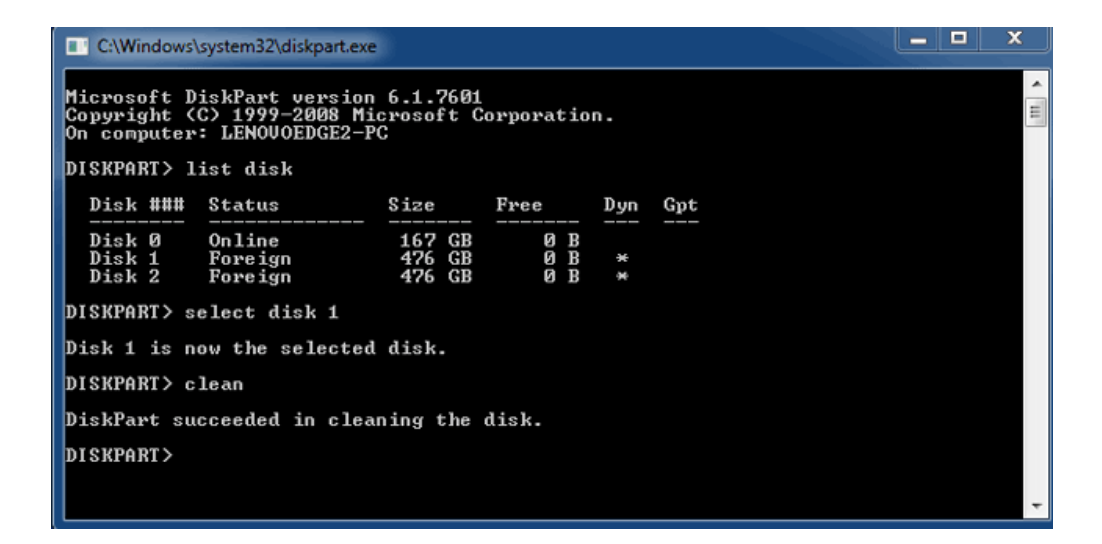

9. Il prodotto LaCie è pronto per essere formattato per il sistema operativo. Consultare [Formattazione](http://manuals.lacie.com/it/manuals/2big-tbt2/formatting) per le istruzioni.

### SMONTAGGIO DEL VOLUME

Per evitare di danneggiare il file system, è importante smontare i volumi prima di spegnere il gruppo o di scollegare il cavo di interfaccia. Consultare <u>Smontaggio dell'unità</u> per maggiori dettagli.

# **COLLEGAMENTO IN CASCATA (SOLO UNITÀ THUNDERBOLT 2)**

Le due porte sul gruppo Thunderbolt 2 consentono di:

- collegare direttamente un computer compatibile con la tecnologia Thunderbolt 2 o Thunderbolt di prima generazione
- collegare in cascata dispositivi e monitor compatibili con la tecnologia Thunderbolt 2 e Thunderbolt di prima generazione

## COLLEGAMENTO IN CASCATA: TECNOLOGIA THUNDERBOLT 2 E THUNDERBOLT DI PRIMA GENERAZIONE

La tecnologia Thunderbolt 2 è un'evoluzione della tecnologia Thunderbolt di prima generazione. Anche se la tecnologia Thunderbolt continua ad offrire impressionanti velocità di trasferimento fino a 10Gb/s bidirezionali, la tecnologia Thunderbolt 2 offre prestazioni superiori con un potenziale che arriva a 20 Gb/s bidirezionali. La tecnologia Thunderbolt 2 consente una maggiore flessibilità nell'uso di video e dati, assegnando maggiore velocità di trasferimento al flusso che porta il carico più pesante. Per sfruttare appieno il vantaggio offerto dagli aggiornamenti in fatto di prestazioni e condivisione intelligente della larghezza di banda è necessario disporre di un computer che supporta la tecnologia Thunderbolt 2.

Analogamente alla tecnologia Thunderbolt di prima generazione, una singola concatenazione in tecnologia Thunderbolt 2 può accogliere fino a sette dispositivi, compreso il computer. Ad esempio, è possibile concatenare cinque gruppi LaCie 2big Thunderbolt 2 sulla stessa linea di un monitor. Se il computer supporta la tecnologia Thunderbolt 2, le velocità di trasferimento possono raggiungere i 20 Gb/s bidirezionali su tutti i dispositivi.

È inoltre possibile aggiungere l'unità LaCie 2big a un collegamento in cascata che include dispositivi con tecnologia Thunderbolt di prima generazione. Per esempio, il computer supporta la tecnologia Thunderbolt 2 e l'unità LaCie 2big viene aggiunta a un collegamento in cascata che comprende tre dispositivi di storage con tecnologia Thunderbolt di prima generazione e un monitor con porta MiniDisplay. In tal caso, assicurarsi che l'unità LaCie 2big sia il primo gruppo collegato al computer. Le prestazioni superiori offerte dalla tecnologia Thunderbolt 2 possono venire meno se il dispositivo Thunderbolt 2 viene collegato a valle di un dispositivo e/o un monitor Thunderbolt di prima generazione.

#### Come effettuare il collegamento in cascata

Collegare il cavo Thunderbolt a una delle porte Thunderbolt 2 sul retro del LaCie 2big e al computer. La porta aggiuntiva può essere usata per concatenare unità periferiche compatibili con la tecnologia Thunderbolt di prima generazione e Thunderbolt 2, come unità disco e monitor. Se si dispone di un altro dispositivo di storage Thunderbolt 2, accertarsi di collegarlo all'unità LaCie 2big prima di aggiungere dispositivi e/o monitor con tecnologia Thunderbolt di prima generazione.

**Informazioni importanti sui cavi:** per la connessione del gruppo a un computer o a dispositivi compatibili, si raccomanda di utilizzare cavi specificamente sviluppati per supportare la tecnologia Thunderbolt. I cavi Thunderbolt sono compatibili con dispositivi Thunderbolt 2 e Thunderbolt di prima generazione.

**Informazioni importanti:** per ottenere le velocità di trasferimento fino a 20 Gb/s bidirezionali proprie della tecnologia Thunderbolt 2, l'unità LaCie 2big deve essere collegata a un computer che supporta la tecnologia Thunderbolt 2. Collegando l'unità LaCie 2big a un computer che supporta la tecnologia Thunderbolt di prima generazione possono essere raggiunte velocità di trasferimento fino a 10 Gb/s bidirezionali.

#### Collegamento in cascata: modalità inattiva

È possibile collegare in cascata dispositivi con tecnologia Thunderbolt 2 e Thunderbolt di prima generazione anche quando i dischi sono fermi. Per entrare nella modalità inattiva, premere brevemente il pulsante di accensione a LED (vedere [LED e pulsante di alimentazione LED](http://manuals.lacie.com/it/manuals/2big-tbt2/led)). Il LED di stato lampeggia lentamente, a indicare che l'unità LaCie 2big è in modalità inattiva. I dispositivi Thunderbolt collegati in cascata con l'unità LaCie 2big continuano ad essere alimentati.

# **LACIE DESKTOP MANAGER**

LaCie Desktop Manager è una utility software che fornisce importanti informazioni sullo stato e sulle condizioni dei dispositivi.

### INSTALLAZIONE DI LACIE DESKTOP MANAGER.

Seguire le indicazioni che seguono:

- 1. Fare clic sul collegamento per scaricare il programma di installazione di LaCie Desktop Manager: [LaCie 2big](http://www.lacie.com/software/2bigtb2) [Thunderbolt 2 software](http://www.lacie.com/software/2bigtb2)
- 2. Una volta completato il download, individuare il programma di installazione sul computer. In genere, i programmi scaricati si trovano nella cartella Download.
- 3. Lanciare il programma di installazione compatibile con il sistema operativo in uso e seguire la procedura guidata di installazione fino al completamento.

Una volta completata la configurazione, avviare LaCie Desktop Manager dall'area di notifica del sistema (Windows) o dalla barra dei menu (Mac).

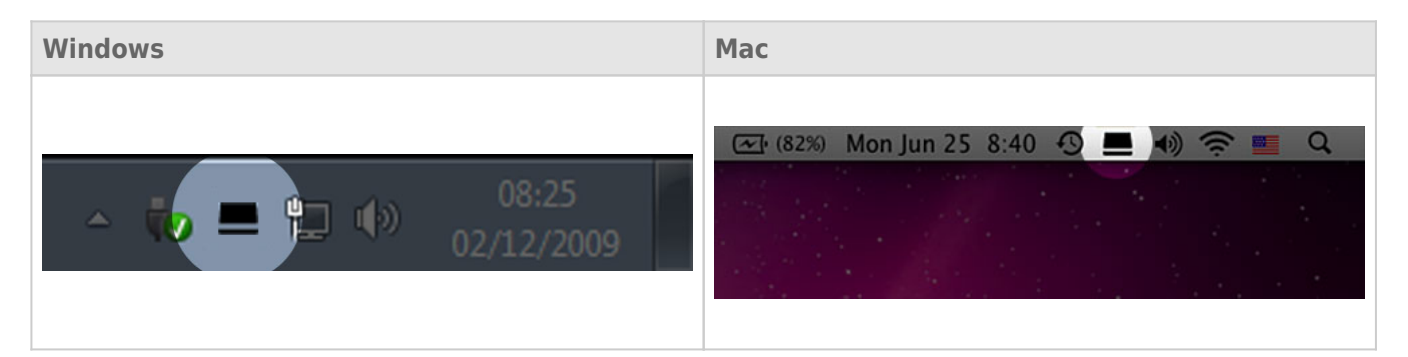

LaCie Desktop Manager fornisce un elenco di tutti i dispositivi LaCie compatibili nella colonna di sinistra. Se si possiede più di un dispositivo LaCie compatibile, scegliere un prodotto e utilizzare le schede per andare alla pagina desiderata. Le opzioni possono variare in base al prodotto.

### SCHEDA INFO

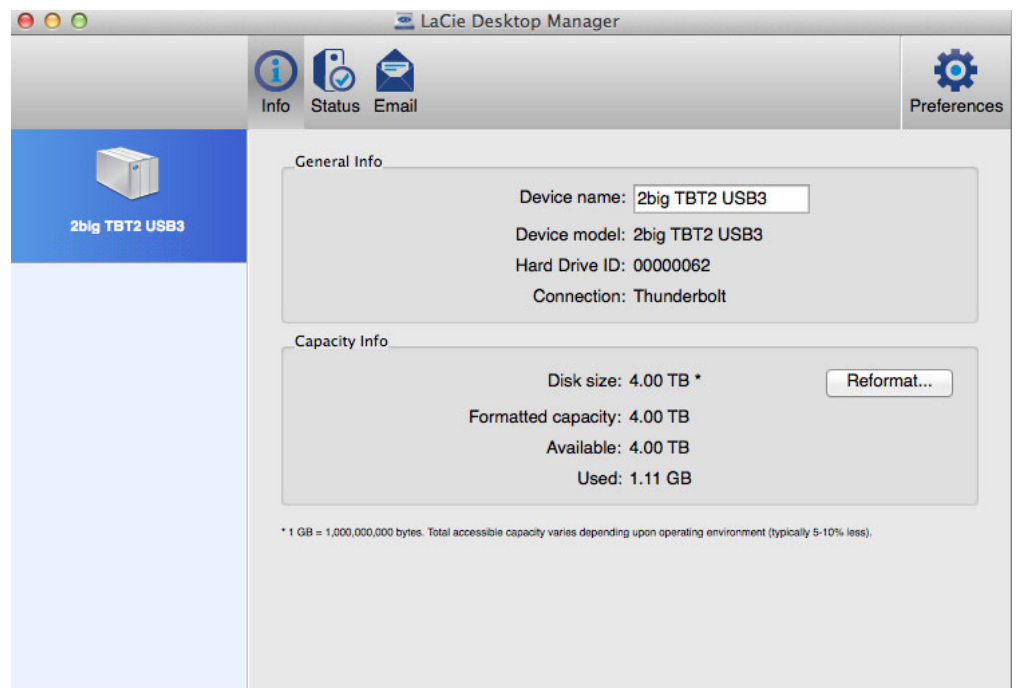

Riassume le informazioni del dispositivo:

- Nome
- Modello
- ID unità disco
- Tipo di connessione
- Capacità totale
- Capacità disponibile

### RIFORMATTAZIONE

Dalla scheda **Info** è possibile riformattare le unità disco.

**Avvertenza:** scegliendo **Riformatta** si lancia l'utilità disco del proprio sistema operativo (consultare [Formattazione](http://manuals.lacie.com/it/manuals/2big-tbt2/formatting) per maggiori informazioni). La formattazione cancella tutti i dati archiviati sulle unità disco. Per proteggere i file, effettuare il backup del contenuto delle unità disco prima di selezionare **Riformatta**.

### SCHEDA STATO

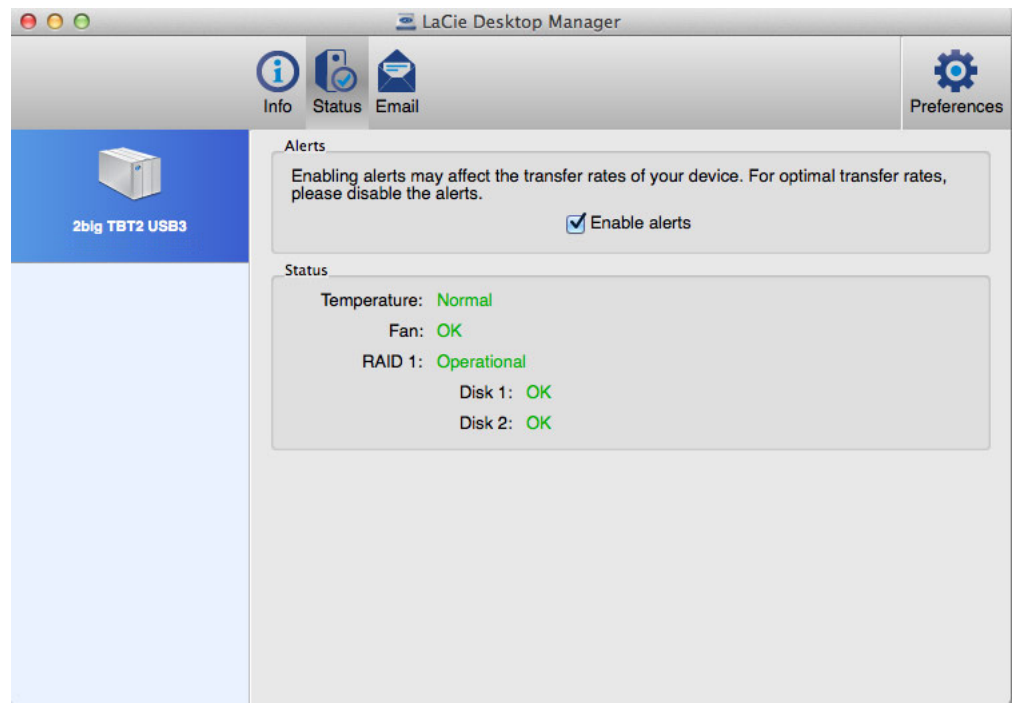

Verificare lo stato di:

- Hardware
- Configurazione RAID

È possibile attivare gli avvisi per ricevere gli aggiornamenti di stato.

**Informazioni importanti:** l'attivazione degli avvisi può influire sulle velocità di trasferimento del dispositivo. Per garantire velocità di trasferimento ottimali disabilitare gli avvisi.

### SCHEDA E-MAIL

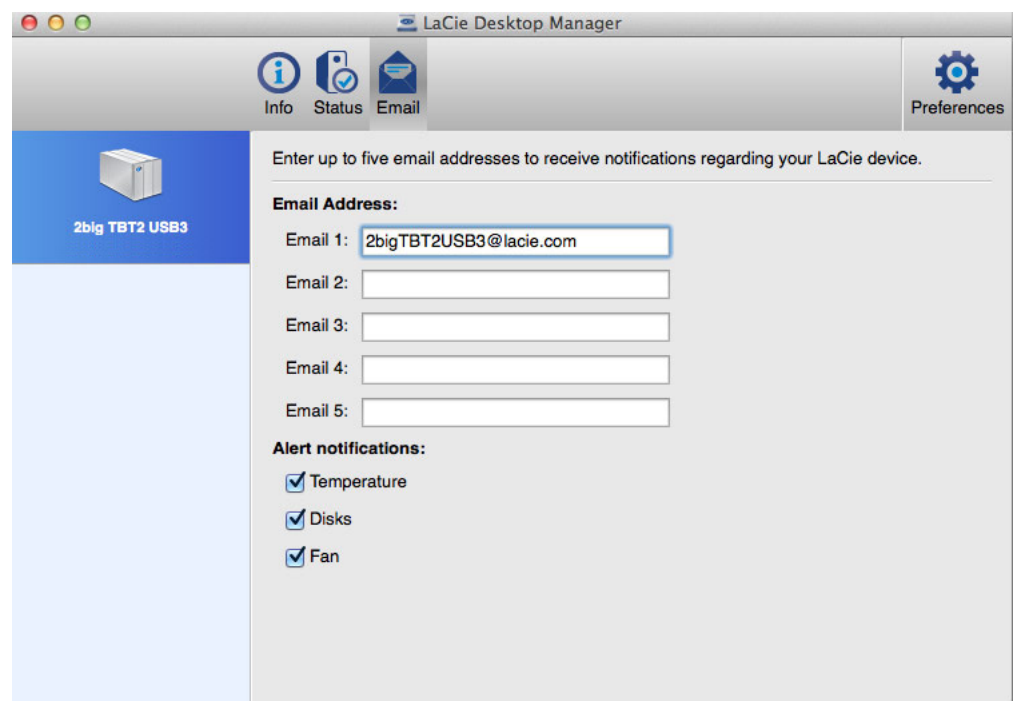

È possibile immettere fino a cinque indirizzi e-mail per ricevere i messaggi sul cambiamento di stato del dispositivo LaCie. È anche possibile inserire la riga dell'oggetto.

Spuntare le caselle per selezionare gli eventi che attivano avvisi e-mail.

# **GESTIONE RAID**

## INFORMAZIONI SULLE MODALITÀ RAID

Vedere la tabella qui sotto per una panoramica sulle differenti modalità RAID:

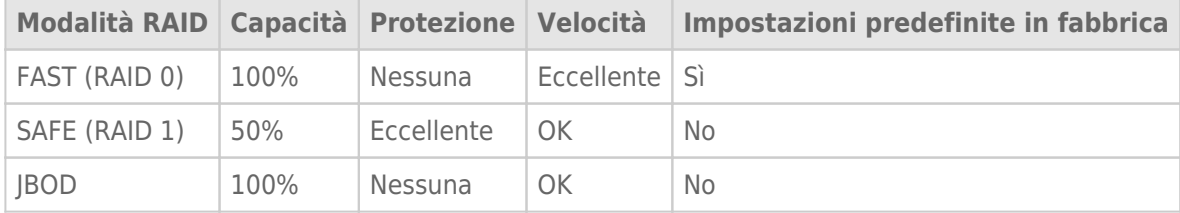

**FAST (RAID 0):** RAID 0 è la modalità RAID più veloce. In questa modalità, la capacità disponibile di ciascuna unità disco viene sommata in modo da installare un unico volume logico sul computer. Offre le migliori prestazioni, ma non garantisce alcuna protezione dei dati in caso di guasto di un'unità disco.

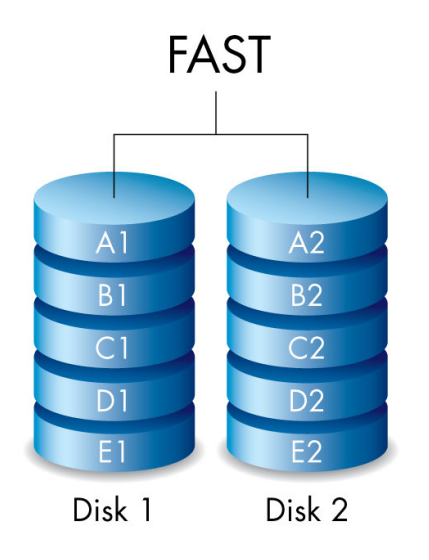

**SAFE (RAID 1):** RAID 1 garantisce la protezione dei dati dal momento che tutti i dati vengono scritti in ogni unità nello stesso momento. Nel caso in cui si verifichi un guasto su una delle unità disco, i dati restano disponibile sull'altra unità. Tuttavia, a causa del tempo necessario per scrivere due volte i dati, le prestazioni sono inferiori in confronto al RAID 0. RAID 1 è un'ottima scelta quando la sicurezza è più importante della velocità. Tuttavia, questa modalità riduce anche lo spazio libero sull'unità del 50% perché è necessario scrivere ciascun bit di dati su ciascuna unità disco.

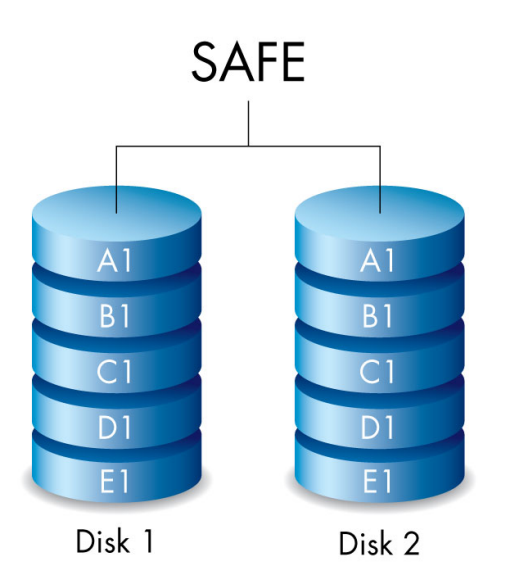

**JBOD:** in modalità JBOD le unità disco rigido sono indipendenti. È possibile scrivere dati su un'unità disco rigido senza influire sulll'altra. Un vantaggio di questa configurazione è la completa disponibilità della capacità totale delle unità disco rigido. Tuttavia, non offre la ridondanza, pertanto tutti i dati su una singola unità disco verranno persi in caso di guasto.

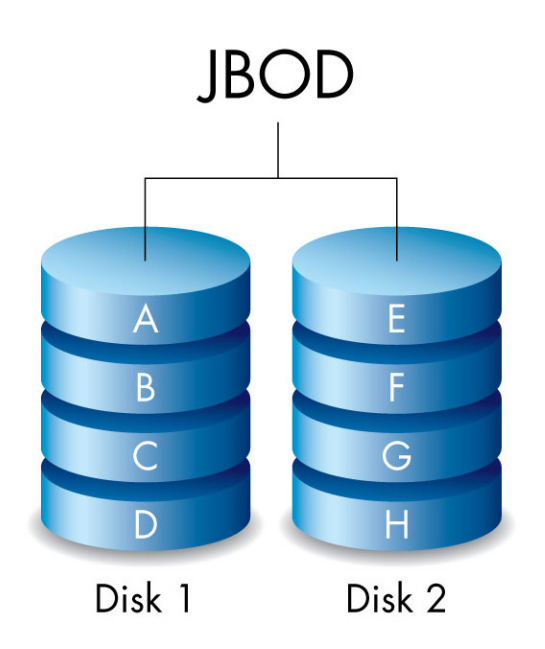

# MODIFICA DELLA MODALITÀ RAID

**Informazioni importanti:** la modifica della modalità RAID provoca la cancellazione dei dati presenti sull'unità LaCie 2big. Eseguire il backup di tutti i dati prima di lavorare sulla configurazione RAID.

Prima di iniziare la procedura seguente individuare lo strumento di selezione RAID incluso nel gruppo e decidere quale modalità RAID si desidera utilizzare.

- 1. Smontare i volumi dell'unità LaCie 2big dal computer (vedere [Smontaggio dell'unità\)](http://manuals.lacie.com/it/manuals/2big-tbt2/unmounting).
- 2. Spegnere il dispositivo utilizzando il pulsante LED (vedere [LED e pulsante di alimentazione LED](http://manuals.lacie.com/it/manuals/2big-tbt2/led)).
- 3. Rimuovere il pannello laterale per accedere ai pulsanti di selezione e conferma del RAID (vedere [Collegamento dell'unità](http://manuals.lacie.com/it/manuals/2big-tbt2/connection)). L'alimentazione deve rimanere collegata al dispositivo.
- 4. Utilizzare l'estremità a punta dello strumento di selezione RAID per premere e tenere premuto il pulsante SELECT.

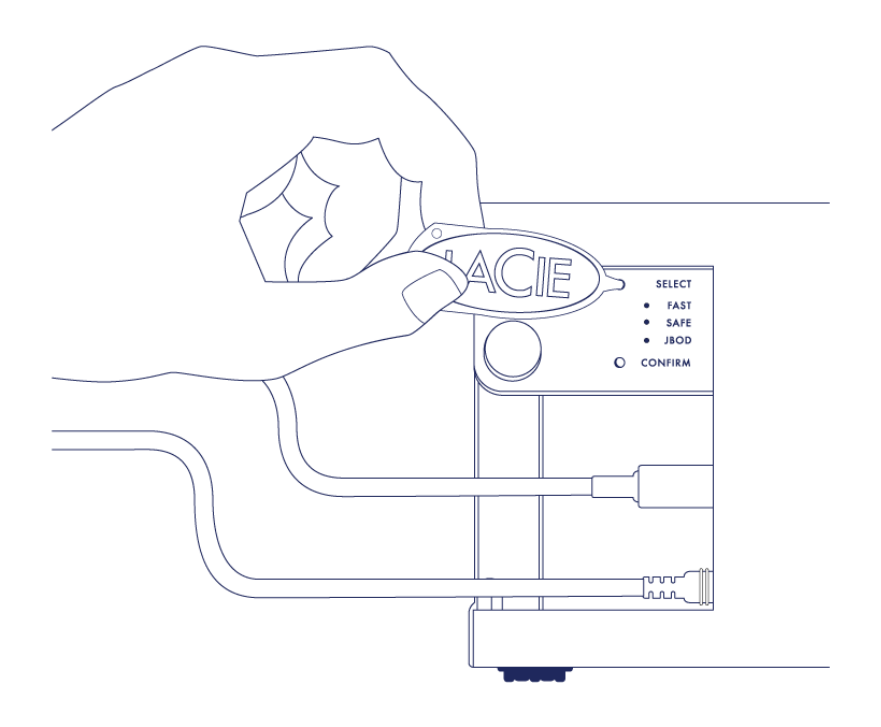

- 5. Senza rilasciare il pulsante SELECT accendere il prodotto premendo il pulsante LED anteriore.
- 6. Tutti i LED della modalità RAID lampeggiano momentaneamente, quindi il LED della modalità RAID corrente lampeggia da solo. Utilizzando lo strumento di selezione RAID, premere il pulsante SELECT per passare dall'una all'altra modalità.

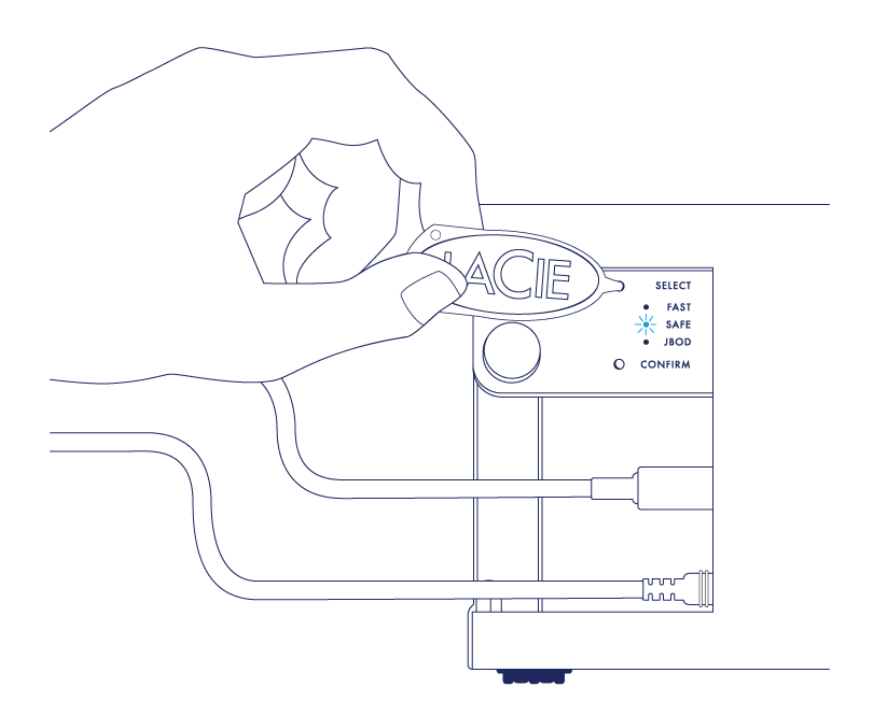

7. Quando il LED per la modalità RAID desiderata è acceso utilizzare lo strumento di selezione RAID per premere il pulsante CONFIRM. **IMPORTANTE:** se non si preme CONFIRM entro cinque secondi la modalità di selezione si disattiva e il RAID ritorna alla configurazione corrente.

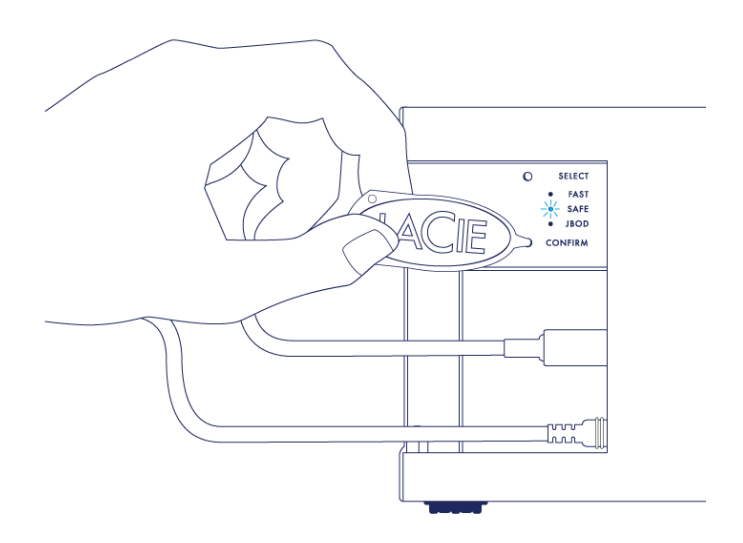

- 8. Il computer richiede di inizializzare il nuovo volume RAID. È necessario inizializzare e formattare le unità disco per l'utilizzo con il computer(vedere [Formattazione\)](http://manuals.lacie.com/it/manuals/2big-tbt2/formatting).
- 9. Riposizionare il pannello laterale per proteggere i collegamenti dei cavi.

**Nota tecnica:** se il cavo di interfaccia non è collegato alla sua porta durante la modifica RAID il comportamento sarà leggermente diverso. Terminata la modifica del RAID il dispositivo si spegnerà. **Informazione importante:** se la modalità RAID non è cambiata è possibile ripetere la procedura. Nel seguire la procedura, accertarsi di scegliere CONFIRM non appena il LED passa sulla modalità RAID voluta.

### Tempi di configurazione del RAID

La tabella seguente fornisce i tempi stimati per configurare il RAID.

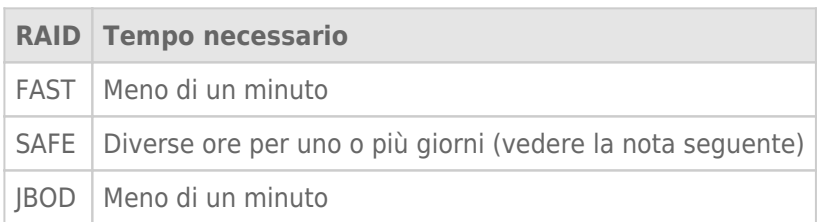

Il tempo necessario per completare la sincronizzazione del RAID SAFE dipende dalla capacità totale dell'unità disco. Anche se la sincronizzazione può richiedere diverse ore, è possibile iniziare ad usare il volume immediatamente inizializzandolo con le utility del sistema operativo (vedere [Formattazione\)](http://manuals.lacie.com/it/manuals/2big-tbt2/formatting).

Durante la sincronizzazione del RAID le prestazioni possono essere inferiori.

#### Spegnimento automatico e sincronizzazione RAID SAFE

Normalmente l'unità LaCie 2 big si spegne quando il computer viene spento. Tuttavia, il dispositivo rimane acceso nel caso in cui sia in corso la sincronizzazione del RAID SAFE.

# **FORMATTAZIONE**

### FORMATI DEI FILE SYSTEM

#### Utenti Mac

È possibile personalizzare il dispositivo di storage riformattandolo e/o suddividendolo in partizioni con formati di file system diversi. Per prestazioni ottimali in ambiente Mac OS, formattare e suddividere in partizioni il dispositivo di storage come un unico volume Mac OS Extended grande.

Mac OS Extended (HFS+): Mac OS Extended è il file system usato da Mac OS X. HFS+ rappresenta un'ottimizzazione del file system HFS precedente grazie a un uso più efficiente dello spazio su disco. Con HFS+ non esistono più limitazioni per le dimensioni dei blocchi.

**FAT32:** FAT32 è un formato precedente con una dimensione massima per un singolo file limitata a 4 GB. Poiché le prestazioni sono lungi dall'essere ottimali, utilizzare FAT32 solo se si intende condividere il dispositivo di storage LaCie tra computer Mac e Windows.

Vedere la tabella seguente per un confronto tra HFS + e FAT 32.

#### **Formati di file system Mac**

#### **Use HFS+ if:**

…si prevede di utilizzare il dispositivo di storage solo su Mac. Le prestazioni sono di molto superiori a FAT32. HFS+ NON è compatibile con Windows.

#### **Use FAT32 if:**

…si prevede di utilizzare il dispositivo di storage su Windows e Mac.

#### Utenti Windows

**FAT32:** FAT è l'acronimo di File Allocation Table (tabella di allocazione file) e risale agli inizi della programmazione DOS. Originariamente, FAT era disponibile solo nella versione a 16 bit, ma dopo la seconda versione di Windows 95 è stato aggiornato a 32 bit, da cui deriva il nome FAT32.

FAT32 è supportato da Windows 7 e Windows 8, ma la dimensione del volume è limitata a 32 GB e le dimensioni dei singoli file sono limitate a 4 GB.

**Informazione tecnica:** FAT32 può ridurre le prestazioni del prodotto LaCie.

**NTFS:** È l'acronimo di New Technology File System ed è il file system nativo di Windows 7 e Windows 8. NTFS fornisce numerose funzionalità che non sono disponibili con FAT 32: compressione file, crittografia, permessi, controlli e mirroring delle unità. Il volume minimo supportato dal formato NTFS è di 10 MB mentre il volume massimo è di 2 TB se inizializzato in formato MBR. Per una maggiore flessibilità, utilizzare il formato GPT con NTFS per eliminare i limiti dimensionali di file e partizioni. I volumi nativi creati in NTFS consentono lettura e scrittura su Windows 7 e Windows 8. Mac OS X versione 10.5 o superiore può leggere e scrivere su partizioni NTFS solo con l'ausilio di driver di terze parti.

Vedere la tabella seguente per un confronto tra NTFS e FAT32.

#### **Formati di file system Windows**

#### **Use NTFS if:**

…il dispositivo di storage viene utilizzato solo con Windows 7 e Windows 8. Le prestazioni NTFS sono nettamente migliori rispetto a FAT32. Questo file system è inoltre compatibile in sola lettura con Mac OS 10.3 e versioni successive.

#### **Use FAT32 if:**

…si prevede di utilizzare il dispositivo di storage su Windows e Mac. La massima dimensione di un singolo file è limitata a 4 GB e le prestazioni sono lontano dall'essere ottimali.

### ISTRUZIONI PER LA FORMATTAZIONE

I passaggi elencati di seguito aiutano a formattare e partizionare il dispositivo di storage. Per ulteriori informazioni sulla scelta del formato di file ottimale fare riferimento a **Formati dei file system**.

**Avvertenza:** La formattazione cancella tutti i dati presenti sul dispositivo di storage. **LaCie raccomanda vivamente di eseguire il backup di tutti i dati presenti sul dispositivo di storage prima di eseguire la procedura descritta di seguito. LaCie non si riterrà responsabile per l'eventuale perdita di dati dovuta a procedure di formattazione, partizionamento o per il semplice utilizzo di un dispositivo di storage LaCie.**

**Informazioni importanti:** la formattazione della partizione **LaCie** elimina anche la guida per l'utente e le utility. Prima di formattare il dispositivo di storage copiare tutti i dati dalla partizione LaCie, compresi la documentazione e il software. Le guide per l'utente e il software specifico possono anche essere scaricati dal sito [www.lacie.com/support/](http://www.lacie.com/support/).

**Nota:** Per ulteriori informazioni sulla formattazione e il partizionamento del dispositivo di storage consultare la documentazione del sistema operativo.

#### Utenti Windows

- 1. Accertarsi che l'unità sia collegata e installata sul computer.
- 2. Fare clic con il pulsante destro del mouse su **Computer** e selezionare **Gestione**. Dalla finestra Gestione selezionare **Gestione disco** .
- 3. Individuare il dispositivo di storage LaCie nell'elenco delle unità visualizzato al centro della finestra Gestione disco.
- 4. Per impostazione predefinita, sull'unità è già stata creata una partizione con il software e le utility LaCie. Seguire le istruzioni del sistema operativo per reimpostare la partizione esistente.
- 5. Per creare una nuova partizione, selezionare **Nuovo volume semplice**. Seguire le istruzioni sullo schermo quando appare la procedura guidata del Nuovo volume semplice.

#### Utenti Mac

- 1. Accertarsi che l'unità sia collegata e installata sul computer.
- 2. Selezionare **Utility** nel menu **Vai a** nella barra dei menu Finder.
- 3. Nella cartella Utility fare doppio clic su **Utility disco**.

Utility disco visualizza il messaggio **Selezionare un disco, un volume o un'immagine**. Tutti i dispositivi di storage, le partizioni o le immagini disco saranno visualizzate in questa colonna. I dispositivi di storage di questa colonna potrebbero essere elencati più volte. Il primo nome in alto è il nome del produttore dell'unità fisica e include la capacità formattata.

- 4. Selezionare il dispositivo di storage dalla colonna di sinistra.
- 5. Fare clic sulla scheda **Cancella**.
- 6. Selezionare un formato nella finestra a discesa. Vedere **Formati dei file system** per ulteriori informazioni sulla scelta dei vari formati.
- 7. Assegnare un nome al volume.
- 8. Fare clic su **Cancella…** e confermare nella finestra pop-up.

# **RIMOZIONE E SOSTITUZIONE DI UN'UNITÀ DISCO**

**Informazione importante:** Il DAS professionale LaCie offre aggiornamenti istantanei sulle condizioni del gruppo e delle unità disco. Oltre alle indicazioni fornite dai LED di stato, è possibile configurare il sistema in modo che trasmetta avvisi via mail (vedere [LaCie Desktop Manager](http://manuals.lacie.com/it/manuals/2big-tbt2/lacie-desktop-manager)). Si raccomanda vivamente di prestare immediata attenzione a tutti gli allarmi e gli avvisi. Ignorare un problema potenziale o un avviso urgente relativo a un componente hardware potrebbe danneggiare il DAS irreparabilmente con conseguente grave perdita di dati.

# RIMOZIONE DI UN'UNITÀ DISCO

#### RAID VELOCE

**Informazioni importanti:** LaCie non si riterrà responsabile per l'eventuale perdita di dati e non può garantire che i dati saranno salvati seguendo questi passi.

Se si rimuove un'unità disco da un array non protetto quando l'unità LaCie 2big è accesa, **esiste il rischio di perdere tutti i dati**. Se una delle unità disco in modalità RAID VELOCE è stata rimossa e il LED anteriore diventa rosso fisso, provare quanto segue:

- 1. Spegnere il dispositivo premendo a lungo il pulsante LED sul pannello anteriore o scollegare il cavo di alimentazione.
- 2. Estrarre e reinserire l'unità disco con il LED rosso.
- 3. Attendere 10 secondi e, se pertinente, collegare il cavo di alimentazione al dispositivo.
- 4. Accendere l'unità LaCie 2big premendo il tasto LED sul frontale.

**Informazioni importanti:** aggiungendo unità disco che fanno parte di un array LaCie 2big RAID VELOCE a un altro gruppo o direttamente a un computer i dati vengono danneggiati.

#### RAID SICURO

È possibile sostituire un disco di un array protetto mentre il dispositivo è acceso senza perdere i dati. Questo processo è indicato come "sostituzione a caldo" e può essere eseguito quando un disco fisso in un array protetto è guasto (vedere [LED e pulsante di alimentazione LED](http://manuals.lacie.com/it/manuals/2big-tbt2/led) per le indicazioni sullo stato).

#### RAID JBOD

Ogni disco fisso in modalità JBOD viene considerato come un volume separato. Pertanto, la rimozione di un'unità disco è simile alla disconnessione di un'unità disco plug and play standard. Prima di rimuovere un'unità disco assicurarsi di aver espulso (smontato) il suo volume dal computer. Per le istruzioni su questa procedura vedere [Smontaggio dell'unità](http://manuals.lacie.com/it/manuals/2big-tbt2/unmounting).

Quando si rimuove un disco in modo non corretto, è probabile che entrambi i volumi vengano smontati nello stesso tempo. Tuttavia, il volume per l'unità disco che rimane nello slot viene nuovamente visualizzato.

# SOSTITUZIONE DI UN'UNITÀ DISCO

Il LED sul frontale consente di conoscere lo stato di un array RAID.

- Blu fisso: il RAID funziona regolarmente.
- Lampeggiante rosso (solo SAFE): Il RAID è degradato.
- Rosso fisso: Il RAID è guasto.

Per aiutare l'utente nell'identificazione dell'unità disco da sostituire, il LED sul disco guasto diventa rosso o si spegne. I LED dell'unità si trovano sull'estremità superiore del cassetto.

**Informazioni importanti:** Contattare il rivenditore LaCie o l'assistenza tecnica LaCie se un'unità disco o una parte si guasta. I gruppi LaCie 2big,i dischi e le parti che hanno subito un guasto e sono ancora coperte da garanzia devono essere sostituite con ricambi originali dalla casa madre. L'installazione di unità e componenti di terze parti annulla la garanzia.

#### RAID SAFE: degrado e guasto

Il degrado di un RAID SAFE significa che una delle unità disco è guasta e che la protezione RAID non è attiva. Tuttavia, i dati sono integri sull'unità disco funzionante e si può continuare ad utilizzare il dispositivo. La protezione RAID sarà nuovamente attiva dopo che l'unità disco guasta sarà stata sostituita ed al termine della sincronizzazione dei dati da parte dell'array.

Il guasto del RAID SAFE significa che entrambe le unità disco sono guaste o che una unità disco si è guastata durante la sincronizzazione RAID. Se il RAID è guasto tutti i dati sono persi.

#### Rimuovere l'unità disco guasta

**Informazioni importanti:** NON rimuovere l'unità disco prima di aver ricevuto l'unità sostitutiva da LaCie. Entrambi i cassetti devono rimanere nel gruppo per una corretta ventilazione.

**Avvertenza:** dopo un uso prolungato del prodotto, la temperatura delle unità disco potrebbe essere elevata. È quindi necessario utilizzare la massima cautela durante l'apertura del cassetto delle unità disco e durante la loro rimozione.

1. Inserire il dito nella scanalatura sulla parte superiore della maniglia del cassetto dell'unità e tirare delicatamente in direzione opposta al LaCie 2big.

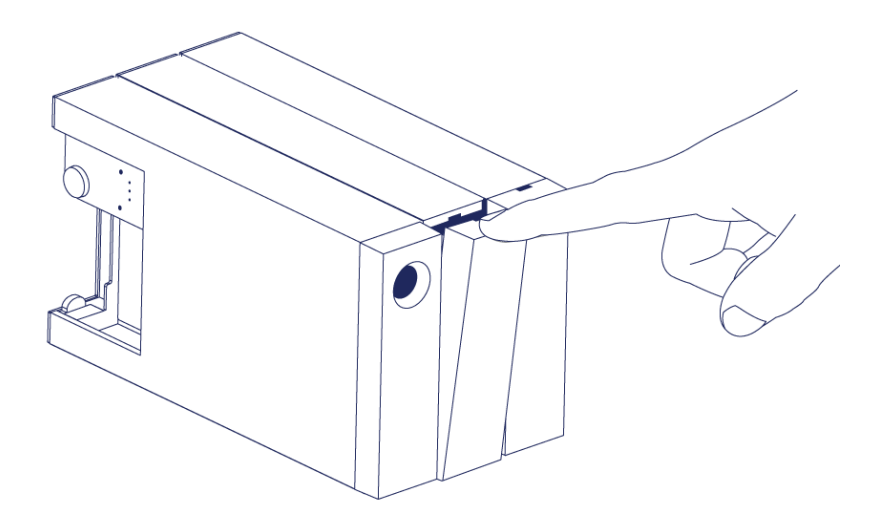

2. Afferrare la maniglia del cassetto ed estrarre delicatamente l'unità disco. Collocare il cassetto dell'unità disco su una superficie piana e regolare.

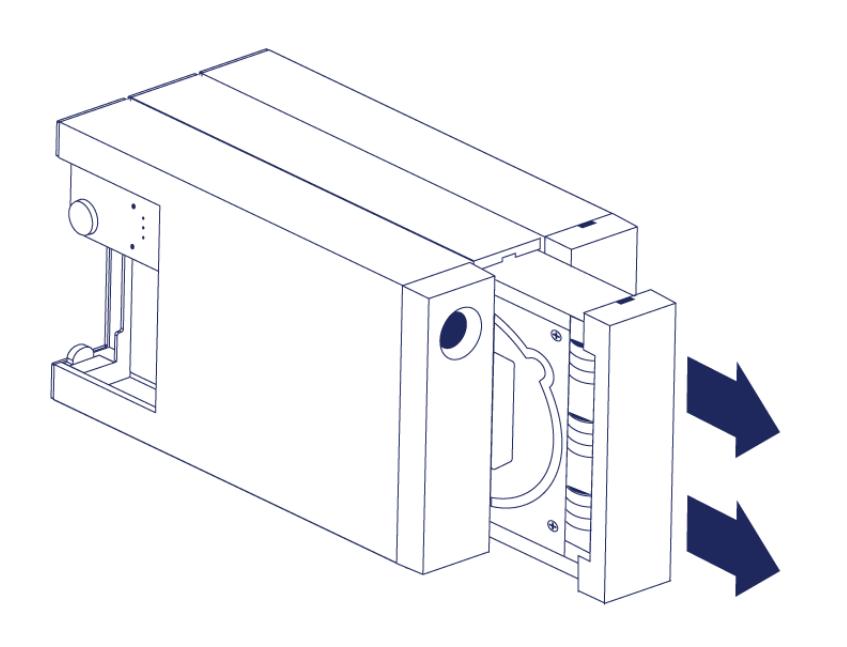

### Installare l'unità disco sostitutiva

**Informazioni importanti:** una unità disco difettosa in garanzia deve essere sostituita con un disco LaCie. Le unità disco sostitutive per l'unità LaCie 2big sono spedite all'interno del cassetto.

I passaggi seguenti possono essere eseguiti mentre il gruppo è acceso o spento.

- 1. Prima di toccare l'unità disco sostitutiva assicurarsi di avere una adeguata connessione a terra per evitare scariche elettrostatiche.
- 2. Inserire delicatamente l'unità disco sostitutiva in uno dei cassetti vuoti. Quando l'unità è quasi allineata, si avverte una certa resistenza. Premere delicatamente la maniglia del cassetto finché non si sente l'unità scattare in posizione.

# STATO IN SEGUITO ALLA SOSTITUZIONE DI UN'UNITÀ DISCO

Vedere la tabella che segue per il comportamento del RAID dopo la sostituzione dell'unità disco:

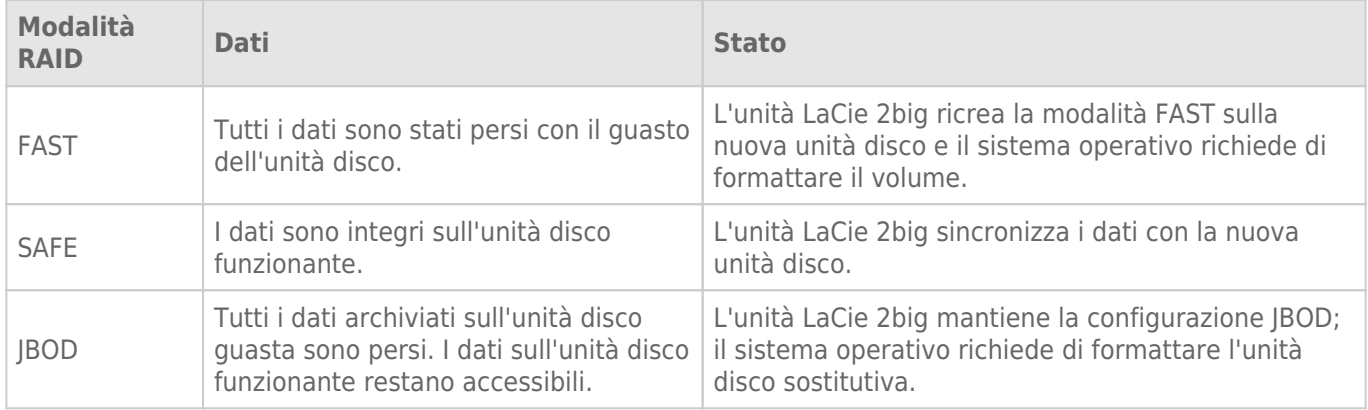

### Tempi di configurazione del RAID

La tabella seguente fornisce i tempi stimati per configurare il RAID.

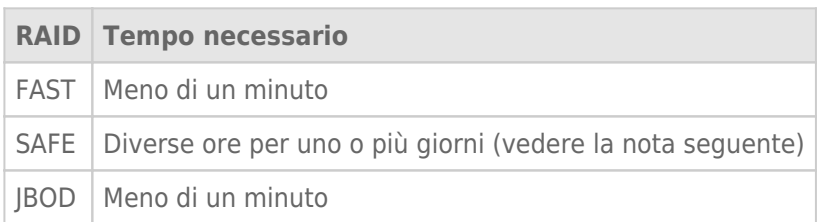

Il tempo necessario per completare la sincronizzazione del RAID SAFE dipende dalla capacità totale dell'unità disco. Anche se la sincronizzazione può richiedere diverse ore, è possibile iniziare ad usare il volume immediatamente inizializzandolo con le utility del sistema operativo (vedere [Formattazione\)](http://manuals.lacie.com/it/manuals/2big-tbt2/formatting).

Durante la sincronizzazione del RAID le prestazioni possono essere inferiori.

#### Spegnimento automatico e sincronizzazione RAID SAFE

Normalmente l'unità LaCie 2 big si spegne quando il computer viene spento. Tuttavia, il dispositivo rimane acceso nel caso in cui sia in corso la sincronizzazione del RAID SAFE.

# **SMONTAGGIO DELL'UNITÀ**

I dispositivi esterni USB, FireWire, Thunderbolt ed eSATA sono "plug & play", ossia possono essere collegati e scollegati mentre il computer è in funzione. Tuttavia, per evitare guasti è opportuno scollegare l'unità LaCie seguendo le informazioni riportate di seguito.

## UTENTI MAC

Trascinare l'icona dell'unità sull'icona del cestino. L'icona mostrata nella figura è quella di una periferica USB generica, ma è possibile che sullo schermo appaia l'icona della periferica specifica.

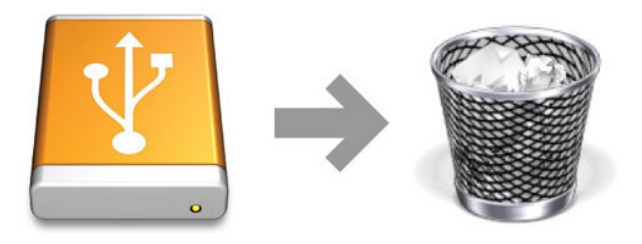

L'unità può essere scollegata appena questa icona non è più visibile sulla scrivania.

## UTENTI WINDOWS 7 E WINDOWS 8

Sulla barra delle applicazioni (in basso a destra) fare clic sull'icona a forma di spina (si noti il segno di spunta bianco all'interno di un cerchio verde).

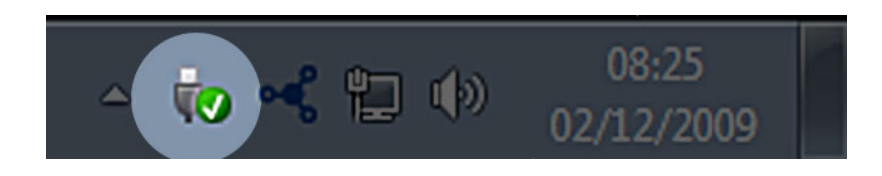

Viene visualizzato un messaggio che informa l'utente che le periferiche possono essere rimosse in modo sicuro. Selezionare **Espelli** vicino alla periferica che si desidera smontare. Viene visualizzato un messaggio che informa l'utente che la periferica può essere rimossa in modo sicuro.

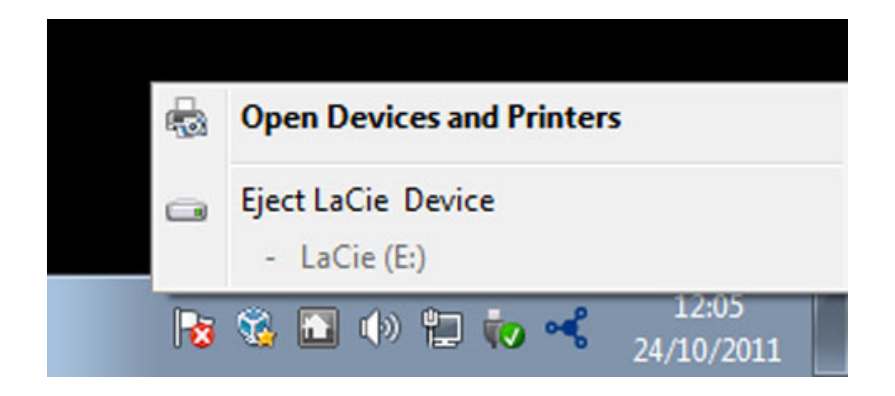

# **COME OTTENERE ASSISTENZA**

In caso di problemi con il prodotto LaCie, consultare la tabella seguente per un elenco delle risorse disponibili.

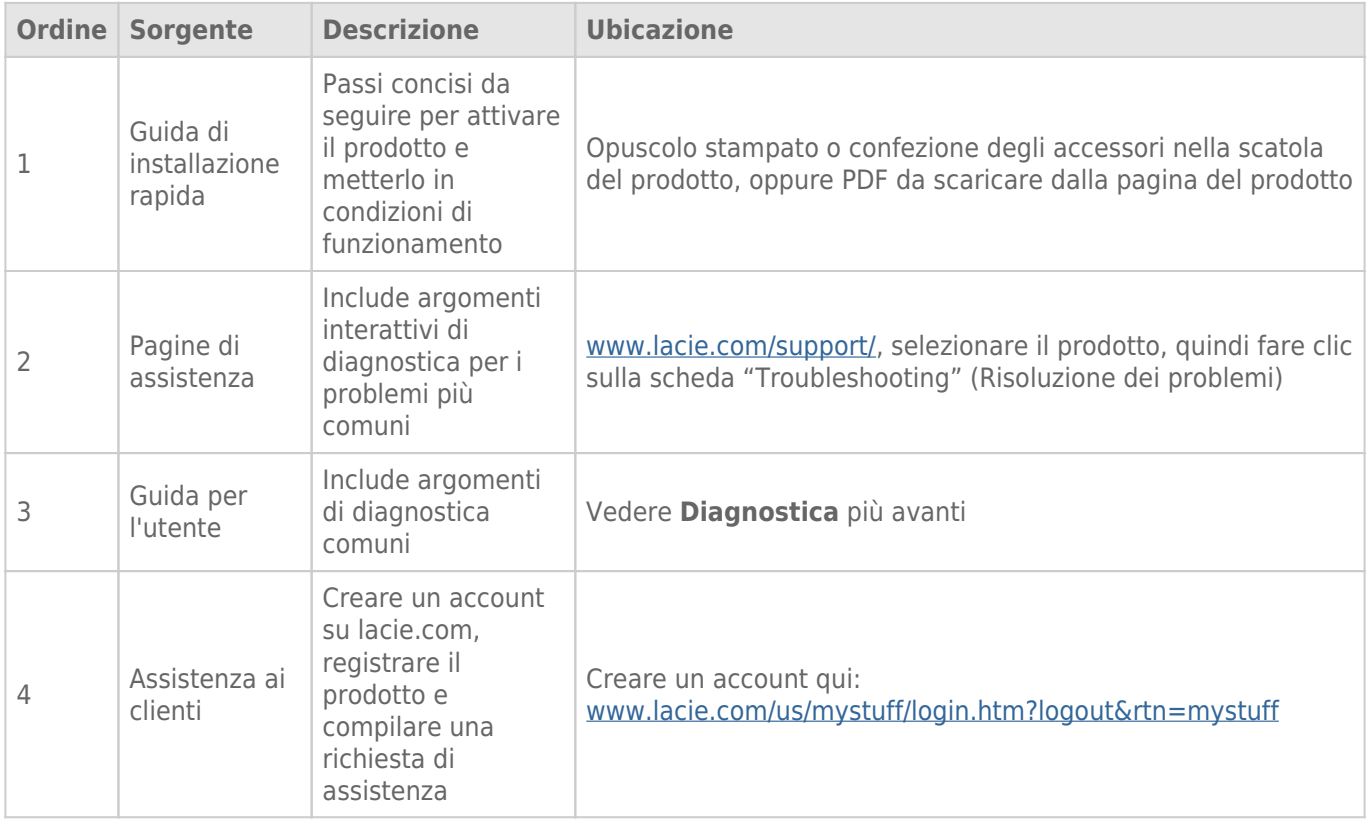

**Nota:** LaCie si impegna a fornire prodotti di alta qualità e arricchiscono la vita dei nostri clienti. Per aiutare LaCie a offrire l'assistenza clienti migliori, vi chiediamo di creare un account e registrare il prodotto su [www.lacie.com/us/mystuff/login.htm? logout&rtn=mystuff](http://www.lacie.com/us/mystuff/login.htm? logout&rtn=mystuff). Potete darci un feedback importante nonché ricevere informazioni aggiornate sul vostro dispositivo LaCie.

### ARGOMENTI DI DIAGNOSTICA

**Nota:** La diagnostica interattiva, il modo più efficace per risolvere i problemi del prodotto, è disponibile all'indirizzo [www.lacie.com/support/.](http://www.lacie.com/support/) Selezionare il prodotto, quindi fare clic sulla scheda "Troubleshooting".

#### Collegamento di Thunderbolt 2 (Mac)

#### Problema: L'unità LaCie 2big non viene visualizzata quando si utilizza la porta Thunderbolt 2.

[D: Ci sono altri dispositivi con tecnologia Thunderbolt collegati alla stessa porta?](#page--1-0)

R: Scollegare gli altri dispositivi Thunderbolt e verificare se il volume viene visualizzato sul desktop.

[D: L'icona o le icone relative ai volumi vengono visualizzate sul desktop?](#page--1-0)

R: Le icone delle unità di storage devono essere visualizzate sul desktop. Assicurarsi che in **Finder > Preferenze > scheda Generale** sia selezionata la visualizzazione delle unità disco esterne sul desktop.

[D: Il gruppo è collegato a un computer che supporta la tecnologia Thunderbolt 2 o di prima generazione?](#page--1-0)

R: Il tipo di connessione della tecnologia Thunderbolt su Mac è Mini DisplayPort. Benché i computer Macintosh più vecchi includano una o più Mini DisplayPort, queste vengono usate solo per collegare uno o più monitor. I Mac di vecchia generazione con Mini DisplayPorts non supportano periferiche con tecnologia Thunderbolt.

[D: È stata eseguita la corretta procedura di installazione?](#page--1-0)

R: Rivedere la procedura di installazione [\(Collegamento dell'unità](http://manuals.lacie.com/it/manuals/2big-tbt2/connection)) e assicurarsi che: entrambe le estremità del cavo Thunderbolt siano saldamente collegate alle porte e che il dispositivo sia alimentato dall'alimentatore incluso.

[D: Il gruppo è stato collegato a un computer con un cavo Mini DisplyPort vecchio che usavo per i monitor. Perché i volumi](#page--1-0) [non vengono visualizzati sul desktop?](#page--1-0)

R: L'unità di storage richiede un cavo appositamente costruito per la tecnologia Thunderbolt. Utilizzare il cavo Thunderbolt fornito con l'unità LaCie.

[D: Per il collegamento al computer è stato utilizzato un cavo che supporta la tecnologia Thunderbolt ma il gruppo: \(a.\) non si](#page--1-0) [accende e/o \(b.\) non riceve alimentazione sufficiente.](#page--1-0)

R: I gruppi Thunderbolt devono anche essere alimentati dall'alimentatore integrato. Consultare [Collegamento](http://manuals.lacie.com/it/manuals/2big-tbt2/connection) [dell'unità](http://manuals.lacie.com/it/manuals/2big-tbt2/connection).

[D: Le due estremità del cavo con tecnologia Thunderbolt sono correttamente collegate?](#page--1-0)

#### R:

- Utilizzare solo il cavo Thunderbolt accluso.
- Esaminare le due estremità del cavo Thunderbolt e accertarsi che siano correttamente collegate alle rispettive porte.
- Provare a disconnettere il cavo Thunderbolt e quindi attendere 10 secondi prima di ricollegarlo.
- Se l'unità non viene ancora riconosciuta, riavviare il computer e riprovare.

### Connessione USB 3.0 (PC/Mac)

#### Problema: Il trasferimento dei file è troppo lento.

[D: Ci sono altri dispositivi USB collegati alla stessa porta o allo stesso hub?](#page--1-0)

R: Scollegare le altre periferiche USB e controllare se le prestazioni dell'unità migliorano.

[D: Il dispositivo è collegato a una porta USB 2.0 del computer o hub?](#page--1-0)

R: Se l'unità LaCie 2big è collegata a una porta o a un hub USB 2.0, si tratta di un comportamento normale. Un dispositivo USB 3.0 può funzionare con prestazioni di USB 3.0 solo se è collegato direttamente a un computer provvisto di porta USB 3.0. In caso contrario, il dispositivo USB 3.0 funziona a velocità di trasferimento inferiori.

[D: L'unità LaCie 2big è collegata a una porta SuperSpeed USB 3.0 del computer?](#page--1-0)

R: Adattatori USB 3.0 di terze parti: verificare che i driver SuperSpeed USB 3.0 per l'adattatore del bus host siano stati installati correttamente. In caso di dubbio disinstallare i driver e ripetere l'installazione.

[D: Il computer o il sistema operativo supportano SuperSpeed USB 3.0?](#page--1-0)

R: Fare riferimento alla confezione del prodotto o consultare la pagina web di supporto prodotto all'indirizzo [www.lacie.com/support/](http://www.lacie.com/support/) per verificare i requisiti minimi di sistema.

[D: Sono necessari driver aggiuntivi per USB 3.0?](#page--1-0)

R: Alcune versioni di Windows richiedono driver aggiuntivi per supportare USB 3.0.

[D: L'unità disco interna del computer limita la velocità di trasferimento?](#page--1-0)

R: Se l'unità disco interna del computer offre basse prestazioni (come accade di solito con un notebook o un netbook), questo limiterà la velocità di trasferimento.

#### Problema

#### generale: vengono visualizzati messaggi di errore riguardanti il trasferimento dei file e Time Machine non funziona.

[D: Durante la copia sul dispositivo di storage viene visualizzato il messaggio "Error -50"?](#page--1-0)

R: Durante la copia di file o cartelle da un computer a un volume FAT 32, è possibile che alcuni caratteri non vengano copiati. Questi caratteri comprendono, tra l'altro:

 $? < > / \;$ 

Dato che il file system FAT 32 non offre prestazioni ottimali, LaCie raccomanda di non utilizzarlo con le unità di storage con tecnologia Thunderbolt 2 e/o USB 3.0. Considerare la possibilità di formattare l'unità disco come HFS+ con journaling con un insieme RAID con striping o mirroring. Consultare [Formattazione](http://manuals.lacie.com/it/manuals/2big-tbt2/formatting). Inoltre, Time Machine è compatibile solo con unità disco formattate in HFS+ o HFS+ con journaling. Se necessario, riformattare l'unità disco per la compatibilità con Time Machine.

[D: Viene visualizzato un messaggio di errore che segnala la disconnessione dell'unità disco dopo la disattivazione della](#page--1-0) [modalità di ibernazione?](#page--1-0)

R: Ignorare il messaggio. L'unità disco verrà rimontata sul desktop.

#### Problema: lo spazio su disco non sembra corretto.

[D: Numerosi file sono appena stati trasferiti nel cestino dal dispositivo di storage LaCie. Perché non si è liberato spazio per](#page--1-0) [copiare nuovi file?](#page--1-0)

R: Lo spazio sull'unità disco non verrà recuperato sino a quando i file non saranno cancellati o il cestino svuotato.

[D: Perché la capacità del volume è inferiore a quella pubblicizzata?](#page--1-0)

R: Dopo la formattazione, la capacità disponibile dell'unità appare inferiore a quella dichiarata sulla confezione. La differenza dipende dal modo in cui il sistema operativo vede la capacità. Per esempio, un disco fisso in grado di archiviare 500.000.000.000 byte viene diviso per 1.000.000.000 che corrispondono a 500 GB. Questa è la capacità effettiva indicata sulla confezione del produttore. Il sistema operativo utilizza un calcolo leggermente diverso e divide 500.000.000.000 per 1.073.741.824 che corrispondono a 466 GB.

#### Problema: è necessario ricostruire il RAID SAFE.

[D: È appena arrivata l'unità disco sostitutiva da LaCie. Come si può ricostruire il RAID SAFE?](#page--1-0)

R: Consultare [Rimozione e sostituzione di un'unità disco](http://manuals.lacie.com/it/manuals/2big-tbt2/disk-swap) per le istruzioni sulla sostituzione dell'unità disco e [Gestione RAID](http://manuals.lacie.com/it/manuals/2big-tbt2/raid) se si desidera cambiare la modalità RAID.

# **PRECAUZIONI**

**Attenzione:** È essenziale usare solo l'alimentatore fornito con il prodotto, poiché è dotato di un cavo di alimentazione schermato che soddisfa i limiti di emissioni FCC e consente di evitare interferenze ai ricevitori radio e TV posti nelle vicinanze.

**Attenzione:** Modifiche non autorizzate dal produttore possono annullare il diritto dell'utente a utilizzare il prodotto.

**Informazioni importanti:**LaCie non garantisce in nessuna circostanza il recupero o il ripristino dei dati in caso di danni o perdita riconducibili all'uso dell'unità LaCie. Per prevenire possibili perdite di dati, LaCie consiglia vivamente di effettuare DUE copie dei dati e di conservarne ad esempio una su un'unità disco esterna e l'altra sull'unità disco interna, oppure su un'altra unità disco esterna o su un supporto di storage rimovibile. Per ulteriori informazioni sulle soluzioni più idonee per il backup, visitare il sito Web di LaCie.

**Informazioni importanti:**1 TB (terabyte) =  $1,000$ GB. 1 GB =  $1.000$  MB. 1 MB =  $1.000.000$  di byte. La capacità accessibile totale varia a seconda dell'ambiente operativo ed è generalmente pari al 10% in meno per i terabyte.

## SICUREZZA E TUTELA DELLA SALUTE

- La manutenzione dell'unità deve essere effettuata solo da personale qualificato e debitamente autorizzato.
- Leggere attentamente la presente Guida per l'utente e seguire le procedure corrette per l'utilizzo della scheda.
- Non aprire l'unità e non cercare di smontarla o modificarla. Non inserire oggetti metallici nell'unità per evitare rischi di scosse elettriche, corto circuiti o emissioni pericolose. I dischi forniti con l'unità LaCie non contengono parti la cui manutenzione possa essere effettuata dagli utenti. Se si rilevano problemi di funzionamento, fare ispezionare l'unità da personale dell'Assistenza tecnica LaCie.
- Non lasciare l'unità esposta alla pioggia, né utilizzarla vicino all'acqua o in presenza di umidità. Non collocare sull'unità disco LaCie oggetti contenenti liquidi, per evitare che penetrino nelle aperture, provocando scosse elettriche, cortocircuiti, incendi o lesioni personali.

### PRECAUZIONI GENERICHE

- Requisiti dell'alimentazione: 100-240 V~, 1,5 A, 50-60 Hz (le variazioni nella tensione di alimentazione non devono superare ± 10% delle sovratensioni transitorie nominali di categoria II).
- Non esporre l'unità LaCie Hard Disk a temperature esterne all'intervallo 5°C 35°C, a umidità operative esterne all'intervallo 10-80% (senza condensa) o a un'umidità di immagazzinaggio esterna all'intervallo 5-90% (senza condensa), per evitare di danneggiare l'unità o deformare il casing. Non collocare l'unità vicino a fonti

di calore né esporla ai raggi solari, nemmeno attraverso la finestra. Non lasciare l'unità disco LaCie in ambienti troppo freddi per evitare di danneggiarla.

- Il raffreddamento è adatto all'uso con altitudini non superiori a 2.000 metri.
- Se il disco è dotato di un cavo di alimentazione, staccare sempre la spina dell'unità disco dalla presa elettrica quando le linee elettriche possono essere colpite da fulmini e quando l'unità non viene utilizzata per un lungo periodo di tempo. Questa precauzione riduce il rischio di scosse elettriche, corto circuiti o incendi.
- Utilizzare solo l'alimentatore fornito con il dispositivo (se applicabile).
- Non utilizzare l'unità disco LaCie in prossimità di altri elettrodomestici, quali televisori, radio o altoparlanti, per evitare possibili interferenze che pregiudicherebbero il funzionamento degli altri apparecchi.
- Non collocare l'unità in prossimità di fonti di interferenze magnetiche; ad esempio monitor, televisori e altoparlanti. Le interferenze magnetiche possono pregiudicare il funzionamento e la stabilità del disco fisso.
- Non applicare una forza eccessiva sull'unità disco LaCie. Nel caso in cui si verifichi un problema, consultare la sezione Diagnostica di questa guida.
- Proteggere l'unità disco LaCie dalla polvere durante l'utilizzo e lo stoccaggio. La polvere può accumularsi all'interno dell'unità, aumentando i rischi di danni e malfunzionamenti.
- Non pulire mai le superfici esterne dell'unità disco LaCie con benzene, diluenti per vernici, detergenti o altri prodotti chimici. Tali sostanze possono deformare o scolorire il casing. Usare invece un panno soffice asciutto.

# **INFORMAZIONI SULLA GARANZIA**

Le garanzie standard variano a seconda del prodotto. Per verificare lo stato della garanzia del proprio prodotto e per determinarne la garanzia standard offerta, digitare il numero di serie del prodotto nella pagina [www.lacie.com/it/support](http://www.lacie.com/it/support). Se non esiste una garanzia associata al proprio prodotto significa che la garanzia è scaduta.

### GARANZIE AVANZATE

Se si vuole estendere la copertura della propria garanzia, si possono acquistare le opzioni Silver, Gold o Platinum Care o l'Advanced Exchange. Per maggiori informazioni, visitare il sito [www.lacie.com/it/warranties.](http://www.lacie.com/it/warranties)

### INFORMAZIONI LEGALI

Tutti i prodotti includono una garanzia standard limitata offerta da LaCie. Leggere i termini e le condizioni riportati di seguito.

#### Politiche di LaCie riguardo alla garanzia limitata

LaCie ("LaCie") garantisce all'acquirente originale, che l'apparecchiatura è esente da difetti di materiali e lavorazione per un periodo di uno (1), due (2), tre (3) o cinque (5) anni, a seconda del modello, a partire dalla data di spedizione originale d parte di LaCie, purché l'apparecchiatura venga usata normalmente e ne venga eseguita la corretta manutenzione eventualmente necessaria. Se viene rilevato un difetto coperto dalla garanzia precedentemente indicata, il rimedio unico ed esclusivo da parte di LaCie, a sua unica discrezione, è la riparazione (i) o la sostituzione gratuita del prodotto; oppure, se non è disponibile un'unità riparata o un prodotto sostitutivo, (ii) rimborsare il valore di mercato attuale del prodotto. Il cliente riconosce e accetta che il prodotto sostitutivo, a sola discrezione di LaCie, possa essere un prodotto nuovo o ricondizionato. Perché sia possibile il rimedio precedentemente indicato, è necessario restituire il prodotto durante il periodo di garanzia e allegare a ogni prodotto restituito (i) una copia della fattura di acquisto originale per verificare la garanzia; (ii) un numero RMA (Return Material Authorization); (iii) il proprio nome, indirizzo e numero telefonico; (iv) una copia del documento di vendita che riporti i numeri di serie LaCie appropriati come prova della data originale di acquisto al dettaglio; e (v) una descrizione del problema. Il cliente deve pagare tutti i costi di trasporto relativi ai prodotti restituiti. Il prodotto dovrà essere restituito a LaCie nel paese in cui è stato originariamente acquistato. Questa garanzia si applica solo al prodotti hardware; il software, i supporti e i manuali LaCie sono concessi in licenza e la loro garanzia è soggetta a un accordo scritto a parte. Questa garanzia non si applica se il prodotto è stato usato impropriamente o è stato danneggiato in seguito a incidente, uso eccessivo, uso improprio o errata applicazione; se è stato modificato senza autorizzazione da parte di LaCie, oppure se qualsiasi numero di serie LaCie è stato rimosso o reso illeggibile. Se un cliente ha acquistato una LaCie Advance Care Option (ACO) abbinata all'apparecchiatura, l'ACO avrà una validità di tre (3) anni dall'attivazione.

SALVO PER LA GARANZIA LIMITATA SOPRA INDICATA, TUTTI I PRODOTTI SONO VENDUTI "COSÌ COME SONO" E LACIE DISCONOSCE ESPLICITAMENTE QUALSIASI GARANZIA DI OGNI GENERE, ESPLICITA, IMPLICITA O STATUTARIA, INCLUSE LE GARANZIE IMPLICITE DI COMMERCIABILITÀ, NON VIOLAZIONE E IDONEITÀ PER UN PARTICOLARE SCOPO. SENZA ALCUNA ULTERIORE LIMITAZIONE DELLA GENERALITÀ DI QUANTO PRECEDENTEMENTE AFFERMATO, NON SI GARANTISCONO (1) LE PRESTAZIONI O I RISULTATI OTTENUTI DALL'USO DEL PRODOTTO, (2) L'ADEGUATEZZA DEL PRODOTTO PER GLI SCOPI DI CLIENTE, (3) L?ASSENZA DI

ERRORI NEL MANUALE, O (4) IL FATTO CHE NESSUN DATO SARÀ PERSO CON L'USO DEL PRODOTTO. L'INTERO RISCHIO, IN RIFERIMENTO AI RISULTATI E ALLE PRESTAZIONI, È COMPLETAMENTE A CARICO DEL CLIENTE. LA GARANZIA E I RIMEDI SOPRA ELENCATI SONO ESCLUSIVI E IN SOSTITUZIONE DI TUTTI GLI ALTRI, ORALI O SCRITTI, ESPLICITI O IMPLICITI.

#### ESCLUSIONI E LIMITAZIONI

Questa garanzia limitata si applica solo ai prodotti hardware fabbricati da o per LaCie, che possono essere identificati dal marchio, dal nome depositato o dal logo "LaCie" applicato su di essi. Questa garanzia non si applica ad eventuali componenti hardware o software non prodotti da LaCie, anche se forniti o venduti con i componenti hardware LaCie. Produttori, fornitori o editori diversi da LaCie, possono fornire proprie garanzie all'utente finale, ma LaCie, per quanto permesso dalla legge, fornisce i propri prodotti così come sono. Il software distribuito da LaCie con o senza il nome del marchio LaCie (compreso, senza limitazione alcuna, il software di sistema) non è coperto dalla presente garanzia limitata. Per informazioni dettagliate sui diritti di utilizzo, consultare il contratto di licenza fornito con il software.

LaCie non garantisce un funzionamento continuativo e privo di errori del prodotto e non riconosce alcuna responsabilità per eventuali danni derivati dalla mancata osservanza delle istruzioni di utilizzo del prodotto. La presente garanzia non si applica a: (a) a parti di consumo, a meno che il danno non si sia verificato a causa di un difetto di materiali o manodopera; (b) a danni estetici inclusi, in modo non esclusivo, graffi, ammaccature e rotture della plastica sulle porte; © danni causati dall'utilizzo con prodotti non forniti da LaCie; (d) danni causati da incidenti, uso eccessivo, uso improprio, inondazioni, incendi, terremoti o altre cause esterne; (e) danni causati dal funzionamento del prodotto in modi diversi da quelli permessi o previsti, descritti da LaCie; (f) danni causati da operazioni di manutenzione (compresi aggiornamenti ed espansioni) eseguiti da persone diverse dai rappresentanti di LaCie o di un centro di assistenza autorizzato LaCie; (g) a un prodotto o a un componente che è stato modificato senza l'autorizzazione scritta di LaCie per alterarne le funzionalità o la capacità; o (h) se qualsiasi numero di serie LaCie presente sul prodotto è stato rimosso o reso illeggibile.

Nessun rivenditore, agente o dipendente LaCie è autorizzato ad apportare qualsiasi modifica, estensione o aggiunta a questa garanzia.

LaCie non garantisce in nessuna circostanza il recupero o il ripristino dei dati in caso di danni o perdita riconducibili all'uso dell'unità LaCie. Per prevenire possibili perdite di dati, LaCie consiglia vivamente di effettuare DUE copie dei dati e di conservarne ad esempio una su un'unità disco esterna e l'altra sull'unità disco interna, oppure su un'altra unità disco esterna o su un supporto di storage rimovibile. LaCie offre un'ampia scelta di unità CD e DVD. Per ulteriori informazioni sulle soluzioni più idonee per il backup, visitare il sito Web di LaCie.

LACIE NON È RESPONSABILE DEI DANNI SPECIALI, INCIDENTALI O CONSEQUENZIALI RISULTANTI DA QUALSIASI VIOLAZIONE DELLA GARANZIA, O DA QUALSIASI TEORIA LEGALE, FRA CUI MANCATI PROFITTI, PERIODI DI FERMO, AVVIAMENTO, DANNI AD APPARECCHIATURE O PROPRIETÀ E RELATIVA SOSTITUZIONE, OLTRE A QUALSIASI COSTO DI RIPRISTINO, RIPROGRAMMAZIONE O RIPRODUZIONE DI QUALSIASI PROGRAMMA O DATO CONSERVATO NEI PRODOTTI LACIE O UTILIZZATO INSIEME AD ESSI, ANCHE SE ERA STATA SEGNALATA LA POSSIBILITÀ DI TALI DANNI.

In alcuni paesi non è ammessa l'esclusione o la limitazione elle garanzie implicite o la responsabilità per danni incidentali o consequenziali, quindi la limitazione di cui sopra potrebbe non essere applicabile. Questa garanzia concede diritti legali specifici ed è possibile che il cliente abbia altri diritti, che variano a seconda del paese.

Con l'apertura del pacchetto, l'utilizzo del prodotto o la restituzione della scheda di registrazione acclusa, il cliente riconosce di aver letto e approvato i termini di questo accordo. Inoltre, il cliente conferma che questo accordo con LaCie è completo ed esclusivo e sostituisce qualsiasi proposta o accordo precedente, orale o scritto, e qualsiasi altra comunicazione relativa agli argomenti oggetto del presente accordo.

SI prega di leggere con attenzione nel manuale per l'utente tutte le informazioni relative alla garanzia e alle precauzioni di utilizzo del nuovo prodotto LaCie. Per i prodotti acquistati negli Stati Uniti, è possibile contattare LaCie al seguente indirizzo: 7555 Tech Center Drive, Tigard, Oregon 97223 USA. E-mail: [sales@lacie.com.](mailto:sales@lacie.com) Sito Web: [www.lacie.com.](http://www.lacie.com) Servizio clienti: 503-844-4503.

#### Assistenza prodotti non funzionanti

In alcune rare occasioni, un prodotto LaCie appena acquistato potrebbe non essere funzionante. Stiamo lavorando per evitare questi problemi ma, sfortunatamente, a volte possono presentarsi situazioni di questo genere. Nel caso in cui si riscontrasse un problema di questo tipo con un nuovo prodotto LaCie entro 15 giorni solari dall'acquisto, si prega di restituire il prodotto nel punto in cui è stato originariamente acquistato. Sarà chiesto di fornire una prova d'acquisto.

#### Opzione Advance Care

Tutti i prodotti con garanzia triennale possono trarre vantaggio dell'opzione LaCie Advance Care. Questa opzione può essere acquistata online a parte entro 30 giorni dalla data di acquisto del prodotto LaCie, dopo aver fornito una prova d'acquisto. L'opzione LaCie Advance Care non estende il periodo di garanzia originale.

Questa garanzia prevede che LaCie sostituisca immediatamente il prodotto senza attendere la restituzione di quello difettoso, al fine di limitare al minimo l'interruzione delle attività. LaCie provvederà a sostituire il prodotto difettoso per intero o in parte, a seconda delle informazioni fornite dall'utente. Talvolta è possibile che venga inviato un prodotto non ricondizionato in una confezione non commerciale. Tutte le spese di trasporto sono interamente a carico di LaCie.

Per richiedere la sostituzione anticipata, è necessario immettere il numero di serie del prodotto sul sito Web di LaCie. A garanzia dell'opzione LaCie Advance Care, è necessario anche fornire i dati della propria carta di credito. Qualora il cliente non restituisca il prodotto entro 21 giorni di calendario dalla data di invio di quello ricondizionato, LaCie addebiterà al cliente il prezzo intero di un prodotto con caratteristiche equivalenti.

LaCie è in grado di fornire questa garanzia opzionale solo nei paesi in cui è presente una filiale o un ufficio LaCie.

#### Avvertenza per il cliente

Assicurarsi di eseguire il backup dei dati prima di restituire l'unità a LaCie per la riparazione. LaCie non può garantire in nessuna circostanza l'integrità dei dati che vengono lasciati su un'unità restituita. Non viene preso alcun provvedimento per il recupero di dati e non ci si assume alcuna responsabilità per qualsiasi perdita di dati su unità o supporti restituiti a LaCie.

Tutti i prodotti restituiti a LaCie devono essere accuratamente imballati nella confezione originale e inviati mediante corriere con spese di spedizione prepagate, a eccezione dei prodotti registrati con l'opzione Advance Care.

# **INFORMAZIONI LEGALI**

### COPYRIGHT

Copyright © 2015 LaCie. Tutti i diritti riservati. La presente pubblicazione non può essere riprodotta, salvata su dispositivi di archiviazione, né trasmessa in alcuna forma e tramite alcun mezzo elettronico o meccanico (fotocopiatrice, registratore o altro) per intero o in parte, senza la preventiva autorizzazione scritta di LaCie.

### MODIFICHE

La presente Guida ha scopo puramente informativo e può essere modificata senza preavviso. Sebbene questo documento sia stato compilato con la massima accuratezza, LaCie non si assume alcuna responsabilità relativamente a eventuali errori o omissioni e all'uso delle informazioni in esso contenute. LaCie si riserva il diritto di modificare o rivedere il prodotto e la guida senza alcuna limitazione e senza obbligo di preavviso.

## DICHIARAZIONE SULLE INTERFERENZE DELLA FCC (COMMISSIONE FEDERALE SULLE COMUNICAZIONI)

il presente dispositivo è stato collaudato ed è risultato conforme ai limiti stabiliti per i dispositivi digitali di Classe B, ai sensi della Parte 15 delle Normative FCC. I valori limite indicati vogliono garantire ragionevoli margini di protezione dalle interferenze nelle installazioni di tipo residenziale. Questo dispositivo genera, impiega e può emettere onde radio e può causare interferenze dannose alle comunicazioni radio se non viene installato e utilizzato secondo le istruzioni. Non viene comunque garantita l'assenza completa di interferenze in situazioni particolari. Se il dispositivo genera interferenze alla ricezione di trasmissioni radio o televisive, che possono essere rilevate accendendo e spegnendo il dispositivo, l'utente è invitato a cercare di risolvere il problema applicando una o più delle misure descritte di seguito:

- 1. Modificare l'orientamento o la posizione delle antenne riceventi
- 2. Aumentare la distanza tra il dispositivo e l'unità ricevente
- 3. Collegare l'apparecchiatura a una presa di corrente o a un circuito elettrico diversi da quelli dell'unità ricevente
- 4. Consultare il rivenditore o un tecnico radiotelevisivo qualificato per assistenza

Precauzione FCC Qualsiasi cambiamento o modifica non espressamente approvato dalla parte responsabile della conformità ai requisiti sull'interferenza possono determinare la revoca dell'autorizzazione all'uso dell'apparecchiatura da parte dell'utente.

Questo dispositivo è conforme alla Parte 15 delle Normative FCC. Il suo utilizzo è soggetto alle seguenti condizioni: (1) Il dispositivo non deve causare interferenze e (2) il dispositivo può subire interferenze, comprese interferenze che possono causare problemi di funzionamento.

**Informazioni importanti: Dichiarazione FCC di esposizione alle radiazioni:** Questa apparecchiatura soddisfa i limiti FCC di esposizione alle radiazioni definiti per un ambiente non controllato. Questa apparecchiatura deve essere installata e fatta funzionare con una distanza minima di 20 cm tra l'emettitore di radiazioni e il corpo.

Il trasmettitore non deve essere posizionato o messo in funzione insieme a qualsiasi altra antenna o trasmittente.

La disponibilità di alcuni canali specifici e/o bande di frequenza operative dipende dal paese ed è programmata nel firmware in fabbrica, in modo da corrispondere alla destinazione prevista. L'impostazione del firmware non è accessibile da parte dell'utente finale.

### **WEEE**

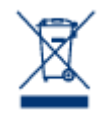

Questo simbolo sul prodotto o la confezione indica che il prodotto non può essere smaltito come normale rifiuto domestico. In caso di smaltimento, l'utente è tenuto a consegnare il prodotto usato a un centro per la raccolta autorizzato, specializzato nel riciclaggio di apparecchiature elettriche ed elettroniche usate. La raccolta differenziata e il riciclaggio aiutano a proteggere le risorse ambientali e garantiscono che i prodotti nocivi vengano riciclati con modalità tali da non danneggiare la salute

dell'uomo e l'ambiente. Per informazioni sui punti di raccolta e riciclaggio, rivolgersi agli uffici del comune di residenza, al servizio per lo smaltimento dei rifiuti locale o al punto vendita presso cui è stato acquistato il prodotto.

### DICHIARAZIONE DEL COSTRUTTORE RELATIVA ALLE CERTIFICAZIONI CE

LaCie dichiara ufficialmente di assumersi completa responsabilità riguardo alla conformità di questo  $\epsilon$ prodotto con requisiti essenziali e altre disposizioni rilevanti stabiliti dalle direttive europee 1999/5/ EC (R&TTE), 2004/108/EC (EMC) e 2006/95/EC (Sicurezza).

### MARCHI COMMERCIALI

Apple, Mac e Macintosh sono marchi registrati di Apple Inc. Microsoft, Windows XP, Windows Vista e Windows 7 sono marchi registrati di Microsoft Corporation. Gli altri marchi citati in questa Guida appartengono ai rispettivi proprietari.

### DICHIARAZIONE DI CONFORMITÀ CON LE NORME CANADESI

Il presente dispositivo digitale di Classe B è conforme ai requisiti previsti dalle norme canadesi relative alle apparecchiature che causano interferenze.

CAN ICES-3 (B)/NMB-3(B)

## DICHIARAZIONE DI CONFORMITÀ CON LE NORME GIAPPONESI

Il presente prodotto è stato classificato come dispositivo di classe B conformemente alle normative VCCI (Voluntary Control Council for Interference from Information Technology Equipment). Se usato vicino a un ricevitore radio o TV, può provocare interferenze radio. Installare l'apparecchiatura secondo le istruzioni fornite nel manuale. Questa affermazione non vale per l'unità LaCie CloudBox.